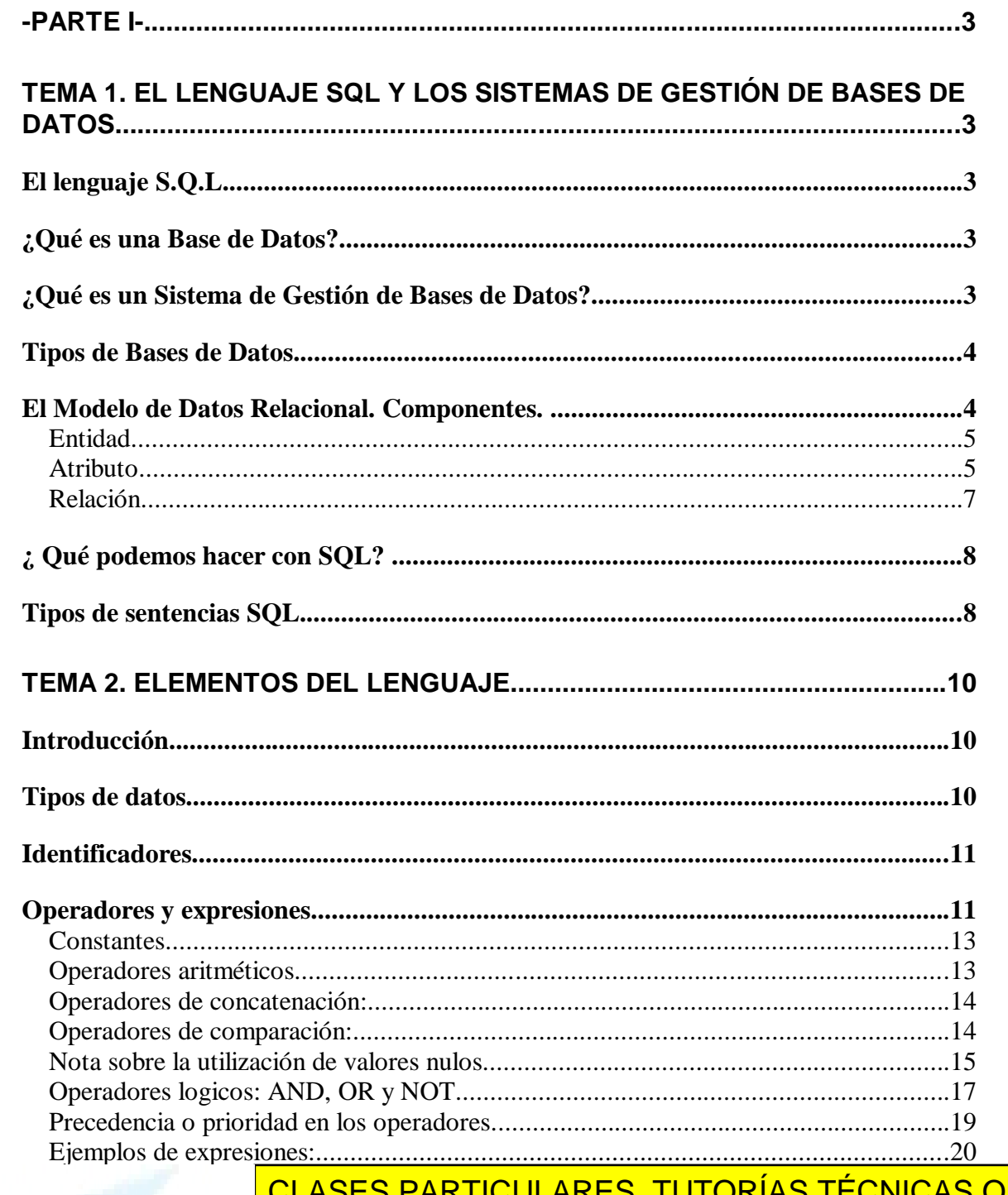

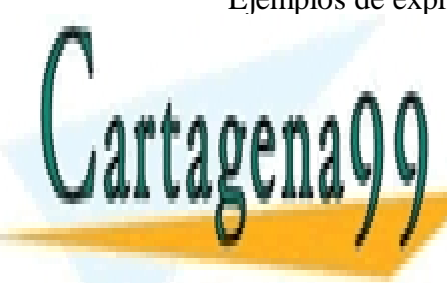

**NLINE** LLAMA O ENVÍA WHATSAPP: 689 45 44 70

ONLINE PRIVATE LESSONS FOR SCIENCE STUDENTS CALL OR WHATSAPP:689 45 44 70

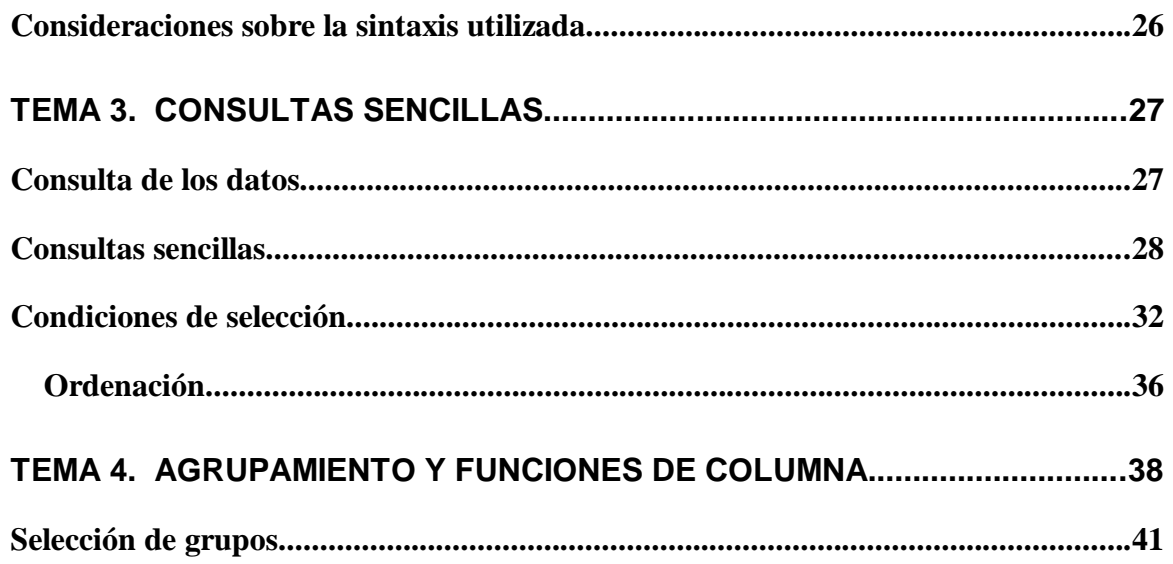

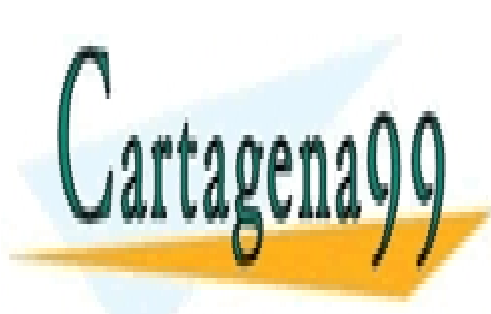

CLASES PARTICULARES, TUTORÍAS TÉCNICAS ONLINE LLAMA O ENVÍA WHATSAPP: 689 45 44 70

ONLINE PRIVATE LESSONS FOR SCIENCE STUDENTS CALL OR WHATSAPP:689 45 44 70

www.cartagena99.com no se hace responsable de la información contenida en el presente documento en virtud al Artículo 17.1 de la Ley de Servicios de la Sociedad de la Información y de Comercio Electrónico, de 11 de julio de 2002. Si la información contenida en el documento es ilícita o lesiona bienes o derechos de un tercero háganoslo saber y será retirada.

# **-PARTE I-**

## **Tema 1. EL LENGUAJE SQL Y LOS SISTEMAS DE GESTIÓN DE BASES DE DATOS.**

*Autor: Fernando Montero*

## **El lenguaje S.Q.L.**

S.Q.L. significa lenguaje estructurado de consulta (*Structured Query Language*). Es un lenguaje estándar de cuarta generación que se utiliza para definir, gestionar y manipular la información contenida en una Base de Datos Relacional.

Se trata de un lenguaje definido por el estándar ISO/ANSI SQL que utilizan los principales fabricantes de Sistemas de Gestión de Bases de Datos Relacionales.

En los lenguajes procedimentales de tercera generación se deben especificar todos los pasos que hay que dar para conseguir el resultado. Sin embargo en SQL tan solo deberemos indicar al SGDB qué es lo que queremos obtener, y el sistema decidirá cómo obtenerlo.

Es un lenguaje sencillo y potente que se emplea para la gestión de la base de datos a distintos niveles de utilización: usuarios, programadores y administradores de la base de datos.

## **¿Qué es una Base de Datos?**

Una base de datos está constituida por un conjunto de información relevante para una empresa o entidad y los procedimientos para almacenar, controlar, gestionar y administrar esa información.

Además, la información contenida en una base de datos cumple una serie de requisitos o características:

- $\overline{a}$ Los datos están interrelacionados, sin redundancias innecesarias.
- $\frac{1}{4}$ Los datos son independientes de los programas que los usan.
- $\frac{1}{4}$ Se emplean métodos determinados para incluir datos nuevos y para borrar, modificar o

- - -

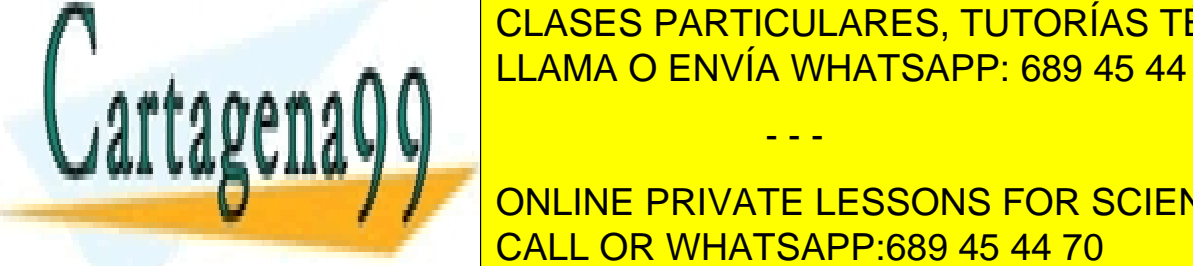

recuperar los datos da <mark>CLASES PARTICULARES, TUTORÍAS TÉCNICAS ONLINE</mark> LLAMA O ENVÍA WHATSAPP: 689 45 44 70

> ONLINE PRIVATE LESSONS FOR SCIENCE STUDENTS CALL OR WHATSAPP:689 45 44 70

Un Sistema de Gestión de Bases de Datos (SGBD) es una aplicación comercial que permite construir y gestionar bases de datos, proporcionando al usuario de la Base de Datos las herramientas necesarias para realizar, al menos, las siguientes tareas:

- Definir las estructuras de los datos.
- Manipular los datos. Es decir, insertar nuevos datos, así como modificar, borrar y consultar los datos existentes.
- Mantener la integridad de la información.
- Proporcionar control de la privacidad y seguridad de los datos en la Base de Datos, permitiendo sólo el acceso a los mismos a los usuarios autorizados.

Nota.- La herramienta más difundida para realizar todas estas tareas es el lenguaje SQL.

Algunos de los productos comerciales más difundidos son:

- **ORACLE** de Oracle Corporation.
- **DB2** de I.B.M. Corporation
- **SYBASE** de Sybase Inc.
- **Informix** de Informix Software Inc.
- **SQL Server** de Microsoft Corporation.

## **Tipos de Bases de Datos.**

Existen básicamente tres tipos de bases de datos:

- Bases de Datos Jerárquicas.
- Bases de Datos en Red.
- **Bases de Datos Relacionales.**

Éstas últimas son, con diferencia, las más difundidas y utilizadas en la actualidad debido a su potencia, versatilidad y facilidad de utilización. Se basan en el Modelo Relacional cuyas principales características veremos a continuación. Para gestionarlas se utiliza el lenguaje SQL.

- - -

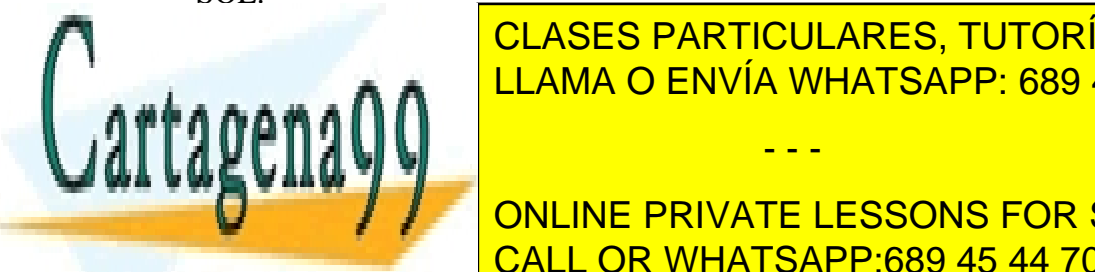

CLASES PARTICULARES, TUTORÍAS TÉCNICAS ONLINE LLAMA O ENVÍA WHATSAPP: 689 45 44 70

**EL Modelo Relacional fue en principales components** son: Contain the Sus principales of the Sus principales of the Sus principales of the Sus principales of the Sus principales of the Sus principales of the Sus principale CALL OR WHATSAPP:689 45 44 70

## Entidad.

## Es un **objeto acerca del cual se recoge información** relevante.

Ejemplo de entidades: EMPLEADO, CLIENTE, PRODUCTO.

### Atributo.

Es una propiedad o característica de la entidad. Por ejemplo pueden ser atributos de la entidad PERSONA los siguientes: DNI, NOMBRE, EDAD, ...

## **Tabla.**

### **Son los objetos de la Base de Datos donde se almacenan los datos.**

Ejemplo de tabla de *empleados*:

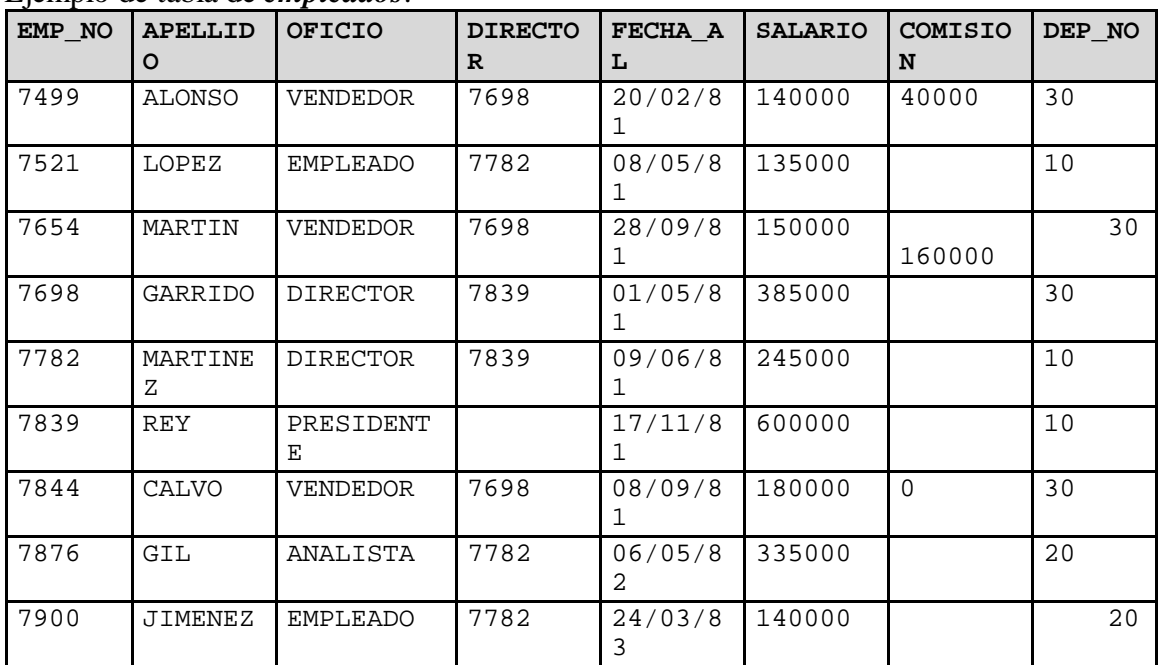

Normalmente **una tabla representa una entidad** aunque también puede representar una asociación de entidades.

- - -

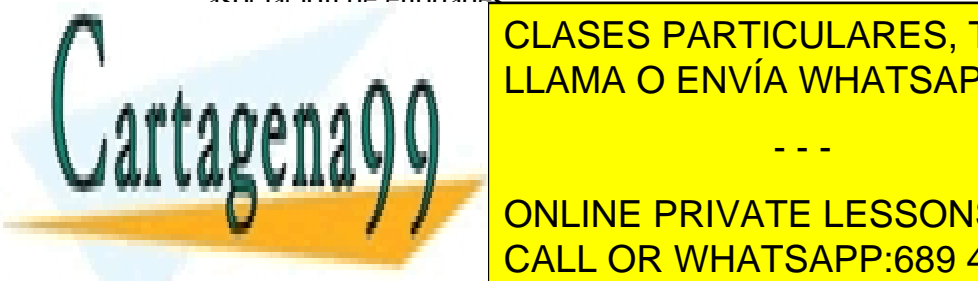

<u>LAS Tablas están formadas están formadas están formadas por filas y columnas:</u> CLASES PARTICULARES, TUTORÍAS TÉCNICAS ONLINE

> ONLINE PRIVATE LESSONS FOR SCIENCE STUDENTS CALL OR WHATSAPP:689 45 44 70

Ejemplo: Un empleado si es una tabla de empleados, un departamento si es una tabla de departamentos, un cliente si se trata de una tabla de clientes, o un producto si es una tabla de productos.

• **Cada columna:** Representa un atributo o característica de la entidad. Tiene un nombre y puede tomar por un conjunto de valores.

Ejemplo: La tabla de empleados puede tener como columnas o atributos: numero de empleado, nombre, fecha de alta, salario,...

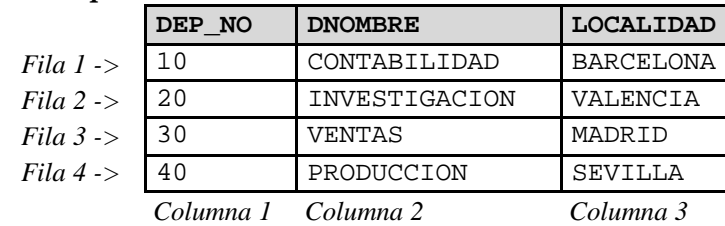

Ejemplo de tabla de *departamentos:*

A lo largo de este curso utilizaremos, además de las tablas de empleados y departamentos, las tablas de clientes, productos y pedidos cuyo contenido es el siguiente:

#### **TABLA DE CLIENTES:**

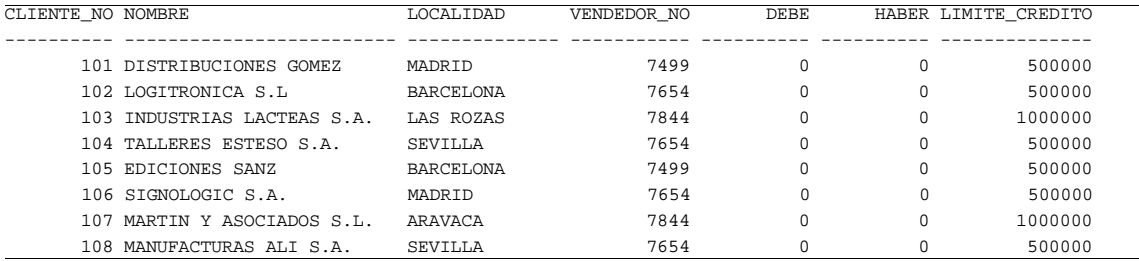

#### **TABLA DE PRODUCTOS**

PRODUCTO NO DESCRIPCION PRECIO ACTUAL STOCK DISPONIBLE

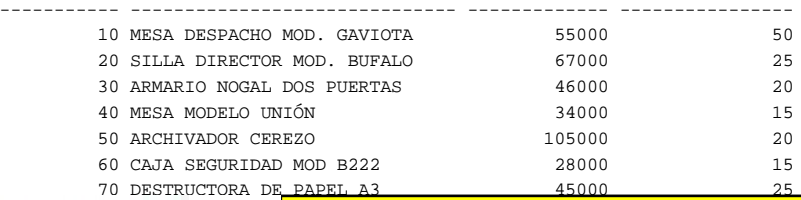

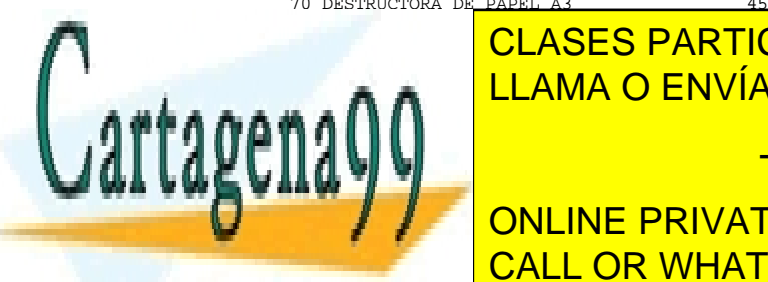

# RODENA <mark>CLASES PARTICULARES, TUTORÍAS TÉCNICAS ONLINE</mark> LLAMA O ENVÍA WHATSAPP: 689 45 44 70

 1001 50 106 2 06/10/99 ONLINE PRIVATE LESSONS FOR SCIENCE STUDENTS 1002 10 101 4 07/10/99 1003 20 105 4 16/10/99 CALL OR WHATSAPP:689 45 44 70

www.cartagena99.com no se hace responsable de la información contenida en el presente documento en virtud al Artículo 17.1 de la Ley de Servicios de la Sociedad de la Información y de Comercio Electrónico, de 11 de julio de 2002. Si la información contenida en el documento es ilícita o lesiona bienes o derechos de un tercero háganoslo saber y será retirada.

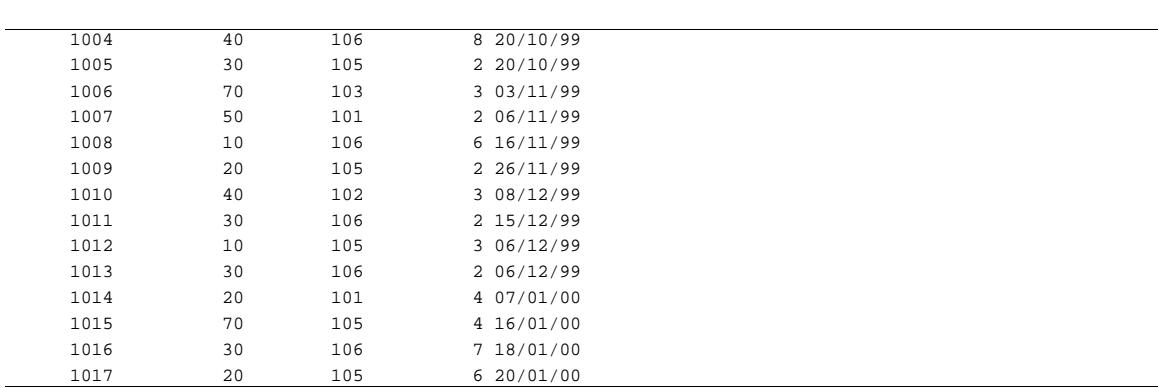

### Relación**.**

Conexión que puede haber entre dos entidades.

Por ejemplo: Cliente-> **compra**-> Producto Empleado-> **pertenece a** -> Departamento

En nuestras tablas podemos observar las siguientes relaciones:

- **La tabla EMPLEADOS está relacionada con la tabla DEPARTAMENTOS através de la columna DEP\_NO** (numero de departamento) que se encuentra en ambas tablas. De esta forma podemos saber, por ejemplo que el empleado GIL pertenece al departamento 20. Y si vamos a la tabla departamentos comprobaremos que el departamento 20 es INVESTIGACION y se encuentra en VALENCIA. Por tanto, el empleado GIL pertenece al departamento de INVESTIGACION que está en VALENCIA.
- **La tabla EMPLEADOS también se relaciona consigo misma mediante las columnas EMP\_NO y DIRECTOR**. Cada empleado tiene un número de empleado (EMP\_NO) y suele tener también un DIRECTOR. Esta última columna contiene un número de empleado que, suponemos, es el director del empleado en cuestión. Así podemos saber que REY es el director de GARRIDO y de MARTINEZ; y que el director de JIMENEZ es MARTINEZ, etcétera.
- La tabla PEDIDOS se relaciona con PRODUCTOS mediante la columna **PRODUCTO\_NO y con CLIENTES mediante la columna CLIENTE\_NO**. De

- - -

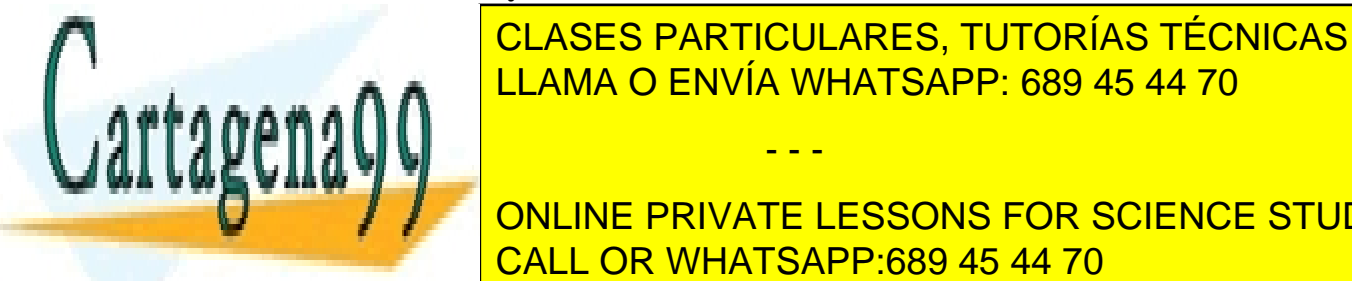

esta forma <mark>CLASES PARTICULARES, TUTORÍAS TÉCNICAS ONLINE</mark> ULACHEAS EN VÍA MUIATOA DD. COO 45.44.70 LLAMA O ENVÍA WHATSAPP: 689 45 44 70

**VENDED** ONLINE PRIVATE LESSONS FOR SCIENCE STUDENTS **EMPLEADO DE LA SEGUNDA CALL OR WHATSAPP:689 45 44 70** 

El SGBD velará porque todas las operaciones que se realicen respeten estas restricciones manteniendo así la integridad de la información.

# **¿ Qué podemos hacer con SQL?**

Todos los principales SGBDR incorporan un motor SQL en el Servidor de Base Datos, así como herramientas de cliente que permiten enviar comandos SQL para que sean procesadas por el motor del servidor. De esta forma, todas las tareas de gestión de la Base de Datos (BD) pueden realizarse utilizando sentencias SQL.

- Consultar datos de la Base de Datos. Ī
- Insertar, modificar y borrar datos. Ī
- Crear, modificar y borrar objetos de la Base de Datos. Ī
- Controlar el acceso a la información.
- Garantizar la consistencia de los datos.

# **Tipos de sentencias SQL.**

Entre los trabajos que se pueden realizar en una base de datos podemos distinguir dos tipos: definición y manipulación de datos. Por ello se distinguen dos tipos de sentencias SQL:

• Sentencias de manipulación de datos. (Lenguaje de Manipulación de Datos **DML**).

Se utilizan para:

- Recuperar información. (**SELECT**)
- Actualizar la información:
	- Añadir filas (**INSERT**)
	- Eliminar filas (**DELETE**)
	- ◆ Emilia mas (**DELETE**)<br>◆ Modificar filas (**UPDATE**)
- Sentencias de definición de datos. (Lenguaje de Definición de Datos **DDL**). Se utilizan para:

- - -

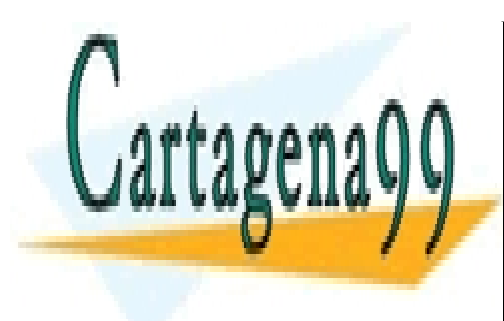

**CLASES PARTICULARES, TUTORÍAS TÉCNICAS ONLINE** - Eliminar objetos de base de datos (**DROP)** LLAMA O ENVÍA WHATSAPP: 689 45 44 70 ⊾

> ONLINE PRIVATE LESSONS FOR SCIENCE STUDENTS CALL OR WHATSAPP:689 45 44 70

## *SQL EN ACCES.*

El motor de la base de datos ACCES se llama **Microsoft Jet**, permite administrar la base de datos, recuperar y almacenar datos en bases de datos del sistema y de los usuarios. Sentencias SQL que podemos manejar en ACCESS:

DML DDL

**SELECT** INSERT DELETE UPDATE **CREATE DROP** ALTER

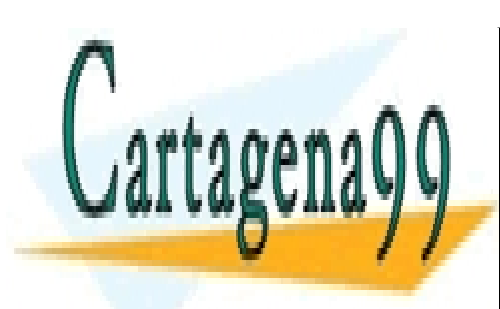

CLASES PARTICULARES, TUTORÍAS TÉCNICAS ONLINE LLAMA O ENVÍA WHATSAPP: 689 45 44 70

ONLINE PRIVATE LESSONS FOR SCIENCE STUDENTS CALL OR WHATSAPP:689 45 44 70

www.cartagena99.com no se hace responsable de la información contenida en el presente documento en virtud al Artículo 17.1 de la Ley de Servicios de la Sociedad de la Información y de Comercio Electrónico, de 11 de julio de 2002. Si la información contenida en el documento es ilícita o lesiona bienes o derechos de un tercero háganoslo saber y será retirada.

# **Tema 2. ELEMENTOS DEL LENGUAJE**

*Autor: Fernando Montero*

# **Introducción.**

Hay dos cuestiones a tener en cuenta a la hora de abordar esta unidad:

1º Se trata de una guía para que sirva de referencia o de consulta cuando se necesite a lo largo del curso.

2º En esta unidad, al igual que en la última, se abordan cuestiones que, aunque están definidas por el estándar ANSI/ISO SQL, no están asumidas al 100% por todos los fabricantes. Por tanto, pueden existir ligeras diferencias de algunos productos con algunas de las especificaciones que se aquí se exponen.

# **Tipos de datos.**

Las columnas de la base de datos almacenan valores que pueden ser de diversos tipos: numérico, carácter, fecha, etcétera. A continuación se indican algunos de los tipos más utilizados.

- CHAR (*longitud*) se utiliza para guardar cadenas de caracteres de longitud fija especificada entre paréntesis. El espacio no utilizado se rellena con blancos.
- VARCHAR (*longitud*) almacena cadenas de caracteres de longitud variable cuyo límite máximo es especifica como *longitud*.
- NUMBER(*escala, precisión*) se utiliza para guardar datos numéricos. La escala indica el número total de dígitos y la precisión el número de posiciones decimales.

En Access no se indica ni escala ni precisión. Por defecto crea un tipo Numérico Doble. Podremos indicar INTEGER, REAL, DOUBLE, BYTE.

• DATE puede almacenar fechas. En algunos SGDBR también se puede almacena

- - -

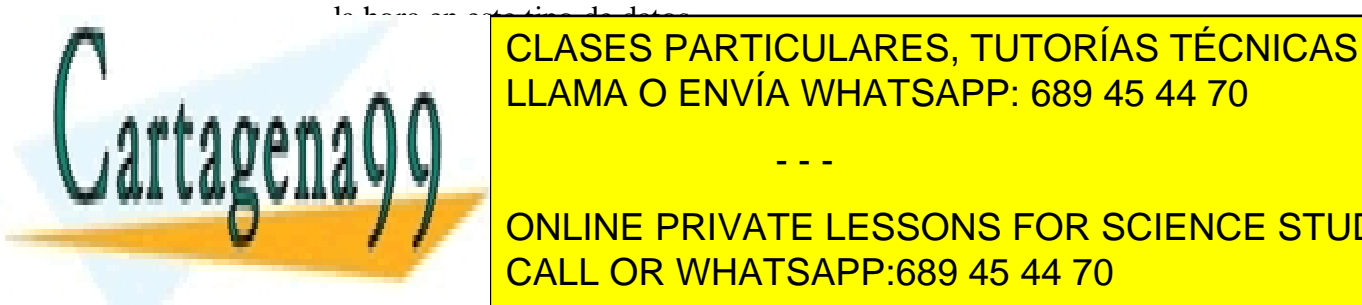

La mayoría de los productos incluyen tipos de la mayoría de la gunosa e incluyen e incluyen e incluyen tipos d CLASES PARTICULARES, TUTORÍAS TÉCNICAS ONLINE

> ONLINE PRIVATE LESSONS FOR SCIENCE STUDENTS CALL OR WHATSAPP:689 45 44 70

## **Identificadores.**

Son nombres que sirven para identificar objetos de la base de datos: usuarios, tablas, columnas. El estándar define que pueden tener hasta 18 caracteres empezando con un carácter alfabético y continuando con caracteres numéricos y alfabéticos.

En la práctica, algunos productos no permiten nombres de usuario de más de ocho caracteres, pudiendo incluir hasta 30 ó más en los nombres de tablas y columnas.

Los ejemplos que aparecen en este curso se corresponden a la notación utilizada por ORACLE y se ajustan a las especificaciones del estándar ANSI/ISO SQL.

## **Operadores y expresiones.**

Las sentencias SQL pueden incluir expresiones constituidas por nombres de columnas, constantes, funciones y operadores.

Por ejemplo la siguiente sentencia visualizará el apellido, la fecha de alta, el salario y la suma del salario con un complemento o gratificación de 100000 Ptas. de todos los empleados.

SQL> SELECT apellido, fecha\_alta, salario, salario + 100000 FROM empleados; APELLIDO FECHA\_AL SALARIO SALARIO+100000 -------- -------- ---------- -------------- REY 17/11/81 600000 700000 GARRIDO 01/05/81 385000 485000 MARTINEZ 09/06/81 245000 345000 ALONSO 20/02/81 140000 240000 LOPEZ 08/05/81 135000 235000 MARTIN 28/09/81 150000 250000 CALVO 08/09/81 180000 280000 GIL 06/05/82 335000 435000 JIMENEZ 24/03/83 140000 240000

9 filas seleccionadas.

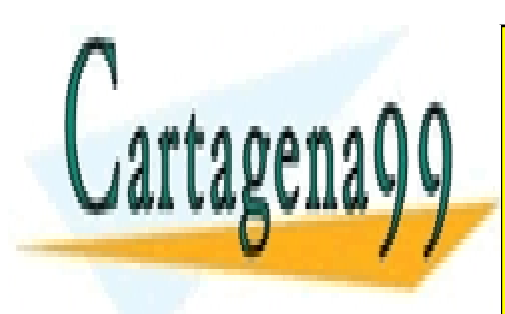

CLASES PARTICULARES, TUTORÍAS TÉCNICAS ONLINE LLAMA O ENVÍA WHATSAPP: 689 45 44 70

ONLINE PRIVATE LESSONS FOR SCIENCE STUDENTS CALL OR WHATSAPP:689 45 44 70

www.cartagena99.com no se hace responsable de la información contenida en el presente documento en virtud al Artículo 17.1 de la Ley de Servicios de la Sociedad de la Información y de Comercio Electrónico, de 11 de julio de 2002. Si la información contenida en el documento es ilícita o lesiona bienes o derechos de un tercero háganoslo saber y será retirada.

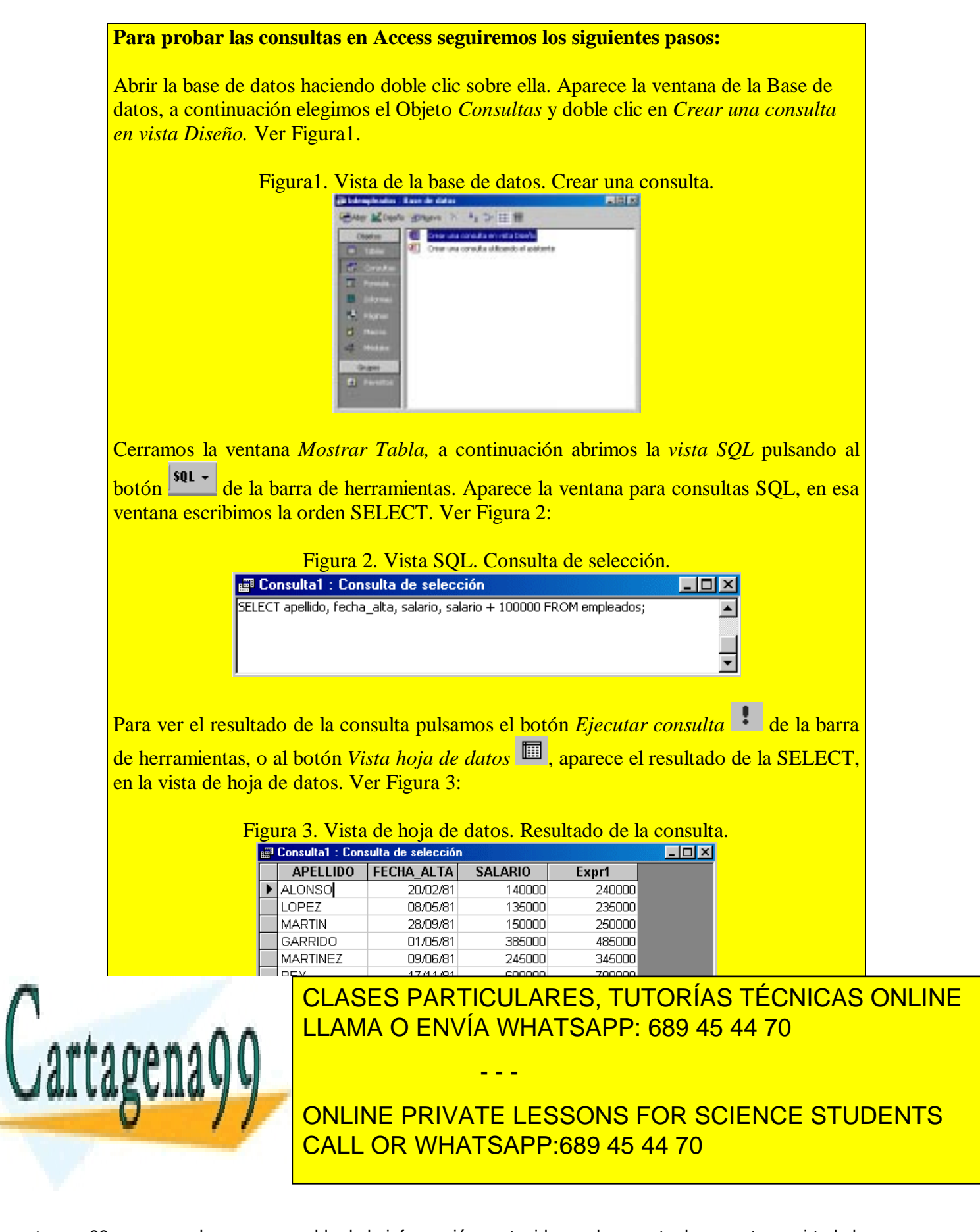

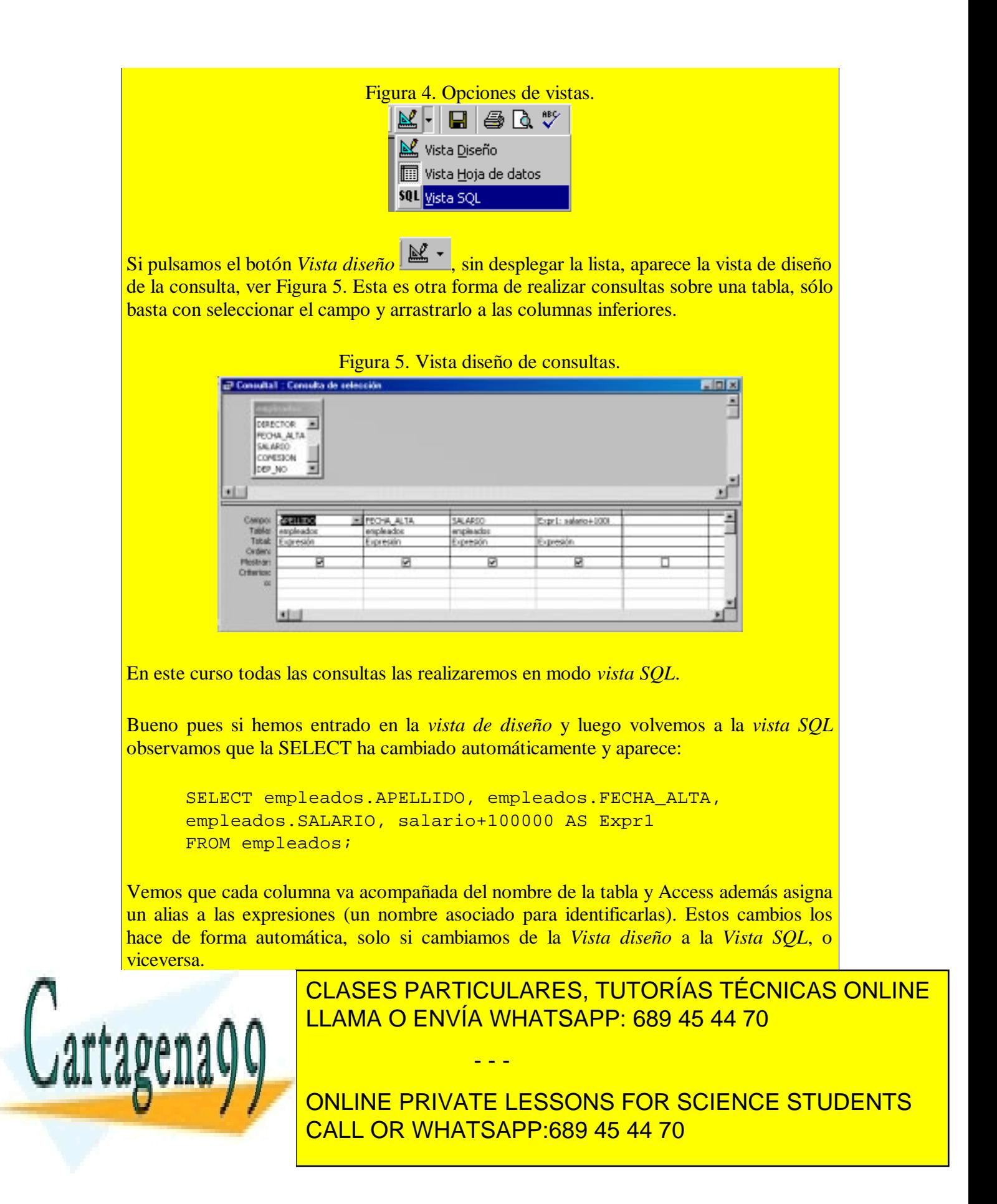

## **Constantes.**

En SQL podemos utilizar los siguientes tipos de constantes:

## **Constantes numéricas.**

Construidas mediante una cadena de dígitos que puede llevar un punto decimal, y que pueden ir precedidos por un signo  $+ 6$  -. (Ej.: -2454.67)

También se pueden expresar constantes numéricas empleado el formato de coma flotante. (Ej.: 34.345E-8).

## **Constantes de cadena.**

Consisten en una cadena de caracteres encerrada entre comillas simples. (Ej.: 'Hola Mundo').

En Access las constantes de cadena se pueden definir indistintamente utilizando la comilla simple o la doble. .

### **Constantes de fecha.**

En realidad las constantes de fecha, en Oracle y otros productos que soportan este tipo, se escriben como constantes de cadena sobre las cuales se aplicarán las correspondientes funciones de conversión (ver TO\_DATE en el epígrafe *de funciones de conversión* de este mismo capítulo) o bien, el gestor de la base de datos realizará una conversión automática de tipo. (Ej.: '27-SEP-1997').

En Access las constantes de fecha se definen entre el carácter #fecha#. Por ejemplo #08-SEP-81#.

Existe una gran cantidad de formatos aplicables a estas constantes (americano, europeo, japonés, etcétera) . Algunos productos como Oracle pueden trabajar también con FECHA Y HORA en distintos formatos.

- - -

## **Operadores aritméticos.**

Se emplean para realizar cálculos. Son los ya conocidos:  $(+, -, *, *, /).$ 

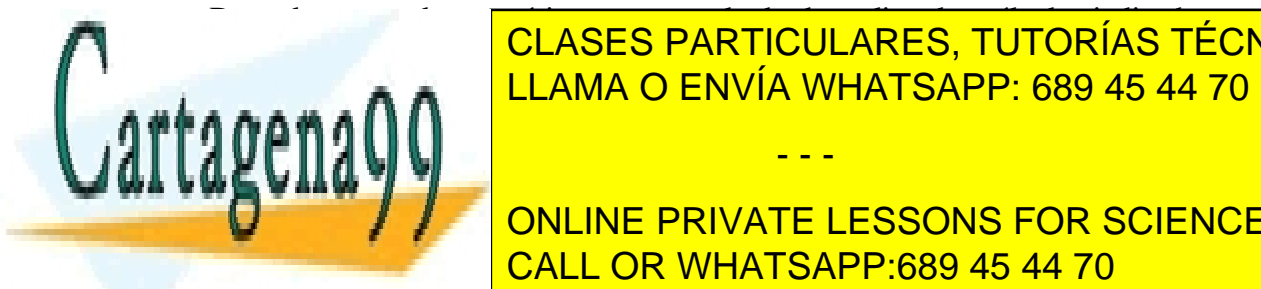

DEVUELVEN UN VALOR NUMÉRICO COMO REALIZAR LOS CÁLCULOS DE REALIZARES, TUTORÍAS TÉCNICAS ONLINE Algunos de ellos se pueden utilizar **también con fechas**: LLAMA O ENVÍA WHATSAPP: 689 45 44 70

**f + n** Devuelve una fecha que es el resultado de sumar *n* días a la fecha *f*. CALL OR WHATSAPP:689 45 44 70 ONLINE PRIVATE LESSONS FOR SCIENCE STUDENTS

**f – n** Devuelve una fecha que es el resultado de restar *n* días a la fecha *f*.

## **Operadores de concatenación:**

Para unir dos o más cadenas se utiliza el operador de concatenación **||**

Ej.: 'buenos' || 'días' daría como resultado 'buenosdias'

En Access para concatenar cadenas se utiliza el signo  $+$ , no reconoce  $\parallel$ 

## **Operadores de comparación:**

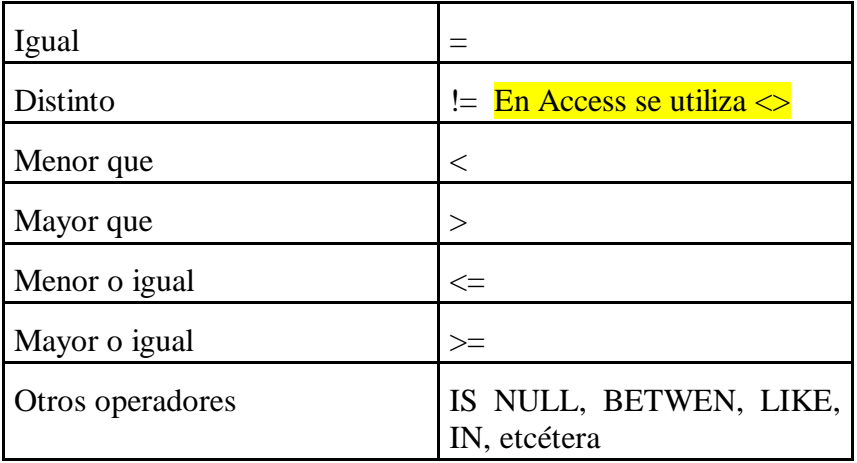

Las expresiones formadas con operadores de comparación dan como resultado un valor de tipo *verdadero*/*falso* (*true/false).*

### **Ejemplos:**

La expresión: APELLIDO = 'JIMENEZ' será verdadera (*true*) en el caso de que el valor de la columna APELLIDO (suponemos que se trata de una columna) sea 'JIMENEZ' y falsa (*false*) en caso contrario.

La expresión: SALARIO > 300000 será verdadera (*true*) en el caso de que SALARIO

- - -

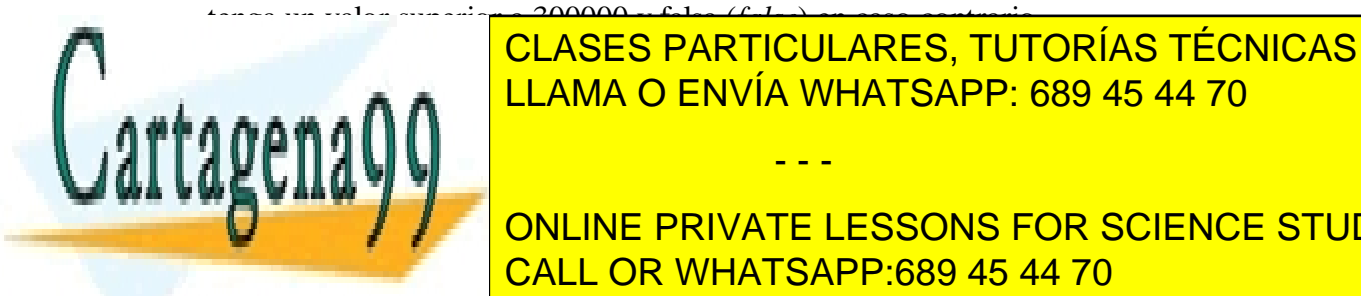

tenga un valor superior a 300000 y falsa (*false*) en caso contrario. Estos operadores de comparación se utilizan fundamentalmente para construir condiciones de construir condiciones de con CLASES PARTICULARES, TUTORÍAS TÉCNICAS ONLINE

ejemplo, el siguiente comando se las filas de las filas de la tabla empleados que en la tabla empleados que en **COLUMNA OF COLUMNA OF A PRIVATE LESSONS FOR SCIENCE STUDENTS** CALL OR WHATSAPP:689 45 44 70

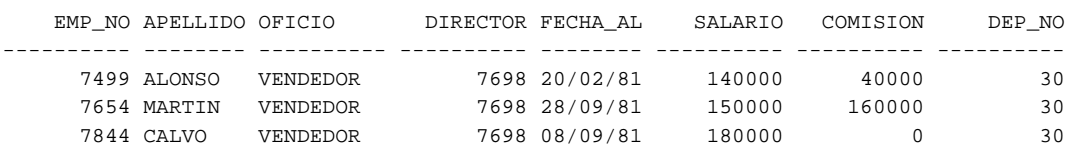

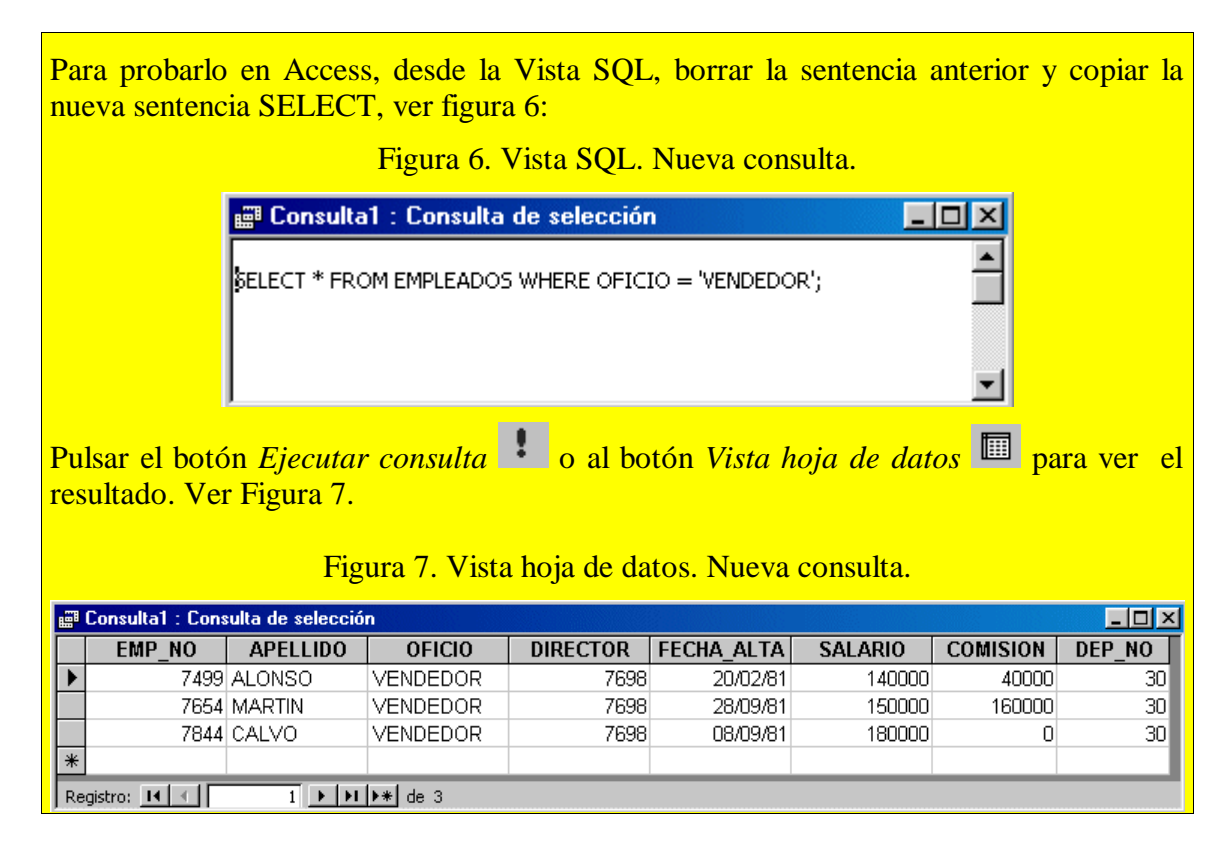

### **Nota sobre la utilización de valores nulos**

En SQL la ausencia de valor se expresa como valor nulo (NULL). Esta ausencia de valor o valor nulo **no equivale** en modo alguno al valor 0.

## **Cualquier expresión aritmética que contenga algún valor nulo retornará un valor nulo.**

Así, por ejemplo, si intentamos visualizar la expresión formada por las columnas SALARIO + COMISION de la tabla empleados la salida será similar a la siguiente:

- - -

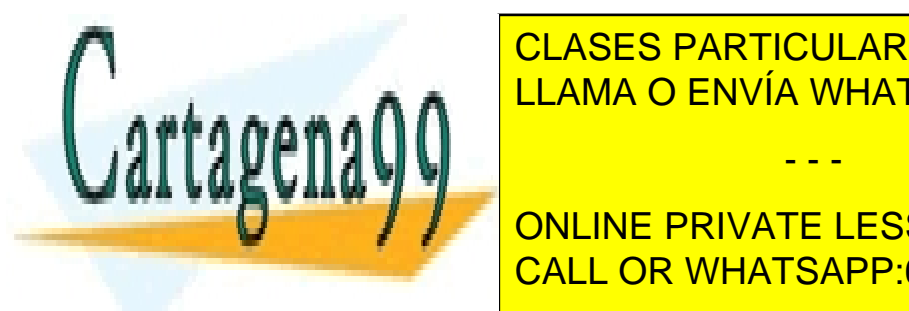

### SELECT APPLICATION APPLICATION **SALARIO, SALARIO, SALARIO, SALARIO**, SALARIO, SALARIO, SALARIO, SALARIO, SALARIO FROM EMPLEADOR ENVÍA WHATSAPP: 689 45 44 70 CLASES PARTICULARES, TUTORÍAS TÉCNICAS ONLINE

ONLINE PRIVATE LESSONS FOR SCIENCE STUDENTS CALL OR WHATSAPP:689 45 44 70

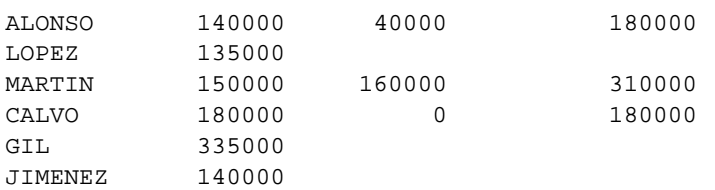

9 filas seleccionadas.

Para probarlo en Access hacer lo mismo que en el caso anterior. Desde la Vista SQL, borrar la sentencia anterior y copiar la nueva sentencia SELECT.

En el ejemplo anterior observamos que la expresión SALARIO + COMISION retornará un valor nulo siempre que alguno de los valores sea nulo incluso aunque el otro no lo sea. También podemos observar que el valor 0 en la comisión retorna el valor calculado de la expresión.

**En SQL un valor nulo ni siquiera es igual a otro valor nulo** tal como podemos apreciar en el siguiente ejemplo:

SQL> SELECT \* FROM EMPLEADOS WHERE **COMISION = NULL**;

**ninguna fila seleccionada**

Probar la SELECT en Access desde la vista SQL.

La explicación es que un valor nulo es indeterminado, y por tanto, no es igual ni distinto de otro valor nulo.

Cuando queremos comprobar si un valor es nulo emplearemos el operador **IS NULL** (o IS NOT NULL para comprobar que es distinto de nulo):

SQL> SELECT \* FROM EMPLEADOS WHERE **COMISION IS NULL**;

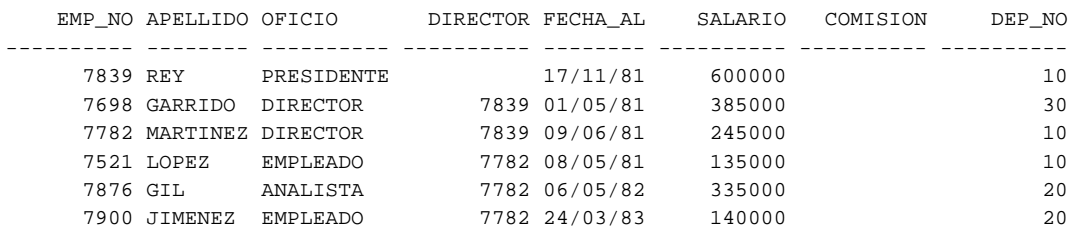

6 filas seleccionadas.

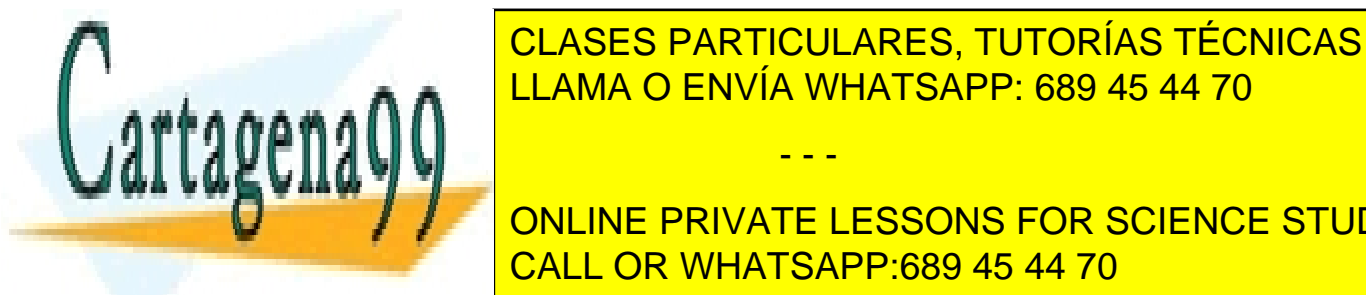

Probar la SELECT en Access de la vista SQL. En Access de la vista SQL. En Access de la vista SQL. En Access de CLASES PARTICULARES, TUTORÍAS TÉCNICAS ONLINE LLAMA O ENVÍA WHATSAPP: 689 45 44 70

**PROBLEMAS SE SUELE UTILIZARE SE SUELE STUDENTS** CALL OR WHATSAPP:689 45 44 70

www.cartagena99.com no se hace responsable de la información contenida en el presente documento en virtud al Artículo 17.1 de la Ley de Servicios de la Sociedad de la Información y de Comercio Electrónico, de 11 de julio de 2002. Si la información contenida en el documento es ilícita o lesiona bienes o derechos de un tercero háganoslo saber y será retirada.

- La restricción NOT NULL (es una orden de definición de datos) que impide que se incluyan valores nulos en una columna.
- La función NVL (que veremos en detalle más adelante) que se utiliza para devolver un valor determinado en el caso de que el valor del argumento sea nulo. Por ejemplo NVL(COMISION, 0) retornará 0 cuando el valor de comisión sea nulo. (En Access se llama NZ)

## **Operadores logicos: AND, OR y NOT.**

Ya hemos indicado que los operadores de comparación devuelven un valor lógicos de tipo verdadero/falso (*true/false*). En ocasiones se necesita trabajar con varias expresiones de comparación (por ejemplo cuando queremos formar una condición búsqueda que cumpla dos condiciones, etcétera) en estos casos debemos recurrir a los operadores lógicos AND, OR y NOT .

Supongamos que queremos consultar los empleados cuyo OFICIO = 'VENDEDOR' **y** que además su SALARIO > 150000. En este caso emplearemos el operador lógico **AND**. Este operador **devolverá el valor** *true* **cuando los dos operandos o expresiones son verdaderas**. Simplificando podemos decir que se utiliza cuando queremos que se cumplan las dos condiciones.

Ejemplo:

```
 SQL> SELECT * FROM EMPLEADOS WHERE OFICIO = 'VENDEDOR' AND SALARIO > 150000;
   EMP_NO APELLIDO OFICIO DIRECTOR FECHA_AL SALARIO COMISION DEP_NO
---------- -------- ---------- ---------- -------- ---------- ---------- ----------
     7844 CALVO VENDEDOR 7698 08/09/81 180000 0 30
```
Probar la SELECT en Access desde la vista SQL.

Cuando lo que queremos es buscar filas que cumplan **alguna** de las condiciones que se indican emplearemos el operador **OR**. Este operador **devolverá el valor** *true* **cuando alguno de los dos operandos o expresiones es verdadero** (cuando se cumple la primera condición, o la segunda o ambas).

Ejemplo:

```
SQL> SELECT * FROM EMPLEADOS WHERE OFICIO = 'VENDEDOR' OR SALARIO > 150000;
    EMP_NO APELLIDO OFICIO DIRECTOR FECHA_AL SALARIO COMISION DEP_NO
---------- -------- ---------- ---------- -------- ---------- ---------- ----------
```
- - -

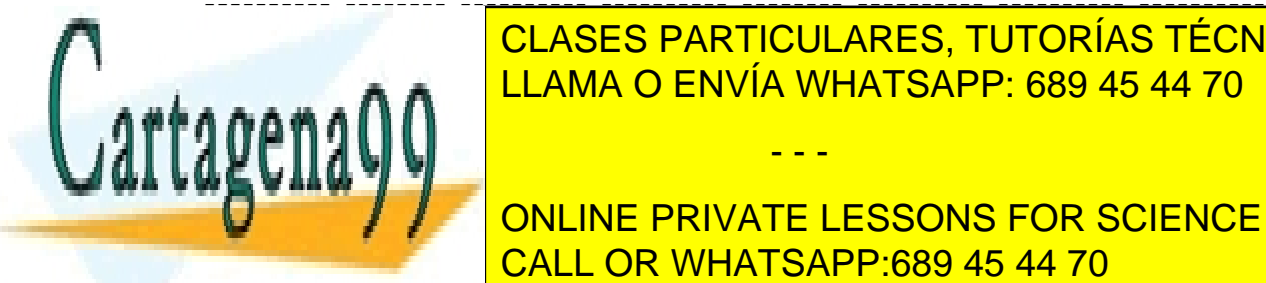

<u>TECNICASES PARTICULARES, TUTORÍAS TÉCNICAS ONLINE</u> 7698 GARRISON GARRISON DE L'ARRISON DE L'ARRISON DE L'ARRISON DE L'ARRISON DE L'ARRISON DE L'ARRISON DE L'ARRI <u>LLAMA O ENVÍA WHATSAPP: 689 45 44 70</u> 1.000 ALONSO VENDEDOR 76999 ALONSO VENDEDOR 7698 2000 ALONSO VENDEDOR 7698 2000 ALONSO VENDEDOR 7698 2000 ALON

**ONLINE PRIVATE LESSONS FOR SCIENCE STUDENTS** Probar la SELECT en <mark>CALL OR WHATSAPP:689 45 44 70</mark>

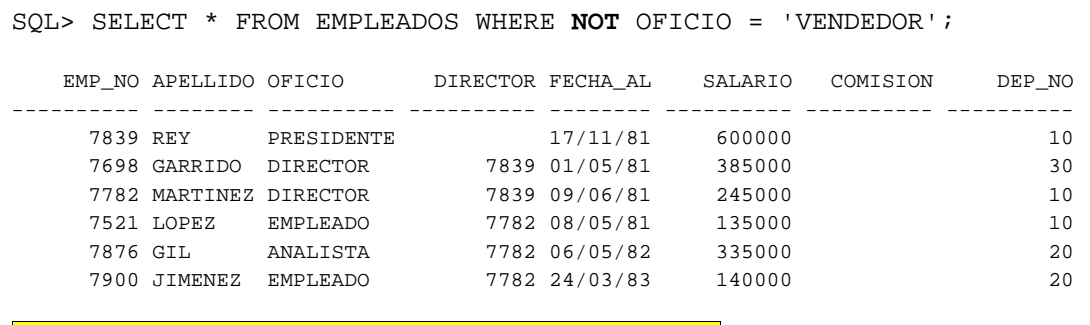

Probar la SELECT en Access desde la vista SQL.

Observamos en el ejemplo anterior que han sido seleccionadas aquellas filas en las que **no** se cumple la condición de que el oficio sea vendedor.

Podemos formar expresiones lógicas en las que intervengan varios operadores lógicos de manera similar a como se haría con expresiones aritméticas en las que intervienen varios operadores aritméticos.

#### Ejemplos:

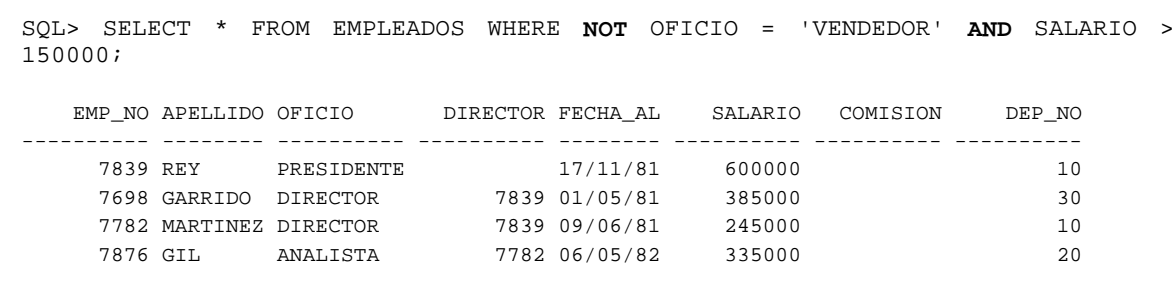

SQL> SELECT \* FROM EMPLEADOS WHERE OFICIO = 'VENDEDOR' **AND** SALARIO > 150000 OR DEP  $NO = 20;$ 

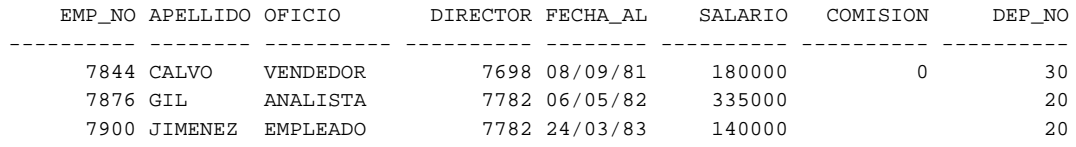

Probar la SELECT en Access desde la vista SQL.

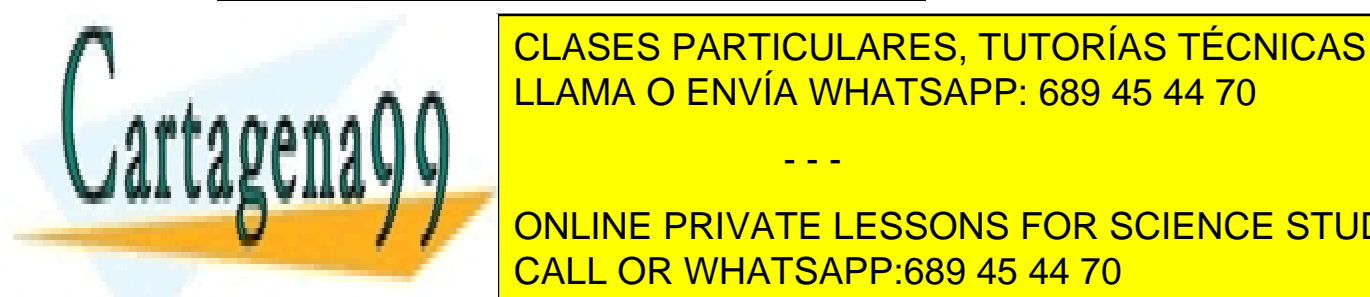

En todo caso deberemos tener en cuanta la **prioridad o precedencia del operador** ya que e e e e a **∩ ∩ al** <mark>LLAMA O ENVÍA WHATSAPP: 689 45 44 70</mark> CLASES PARTICULARES, TUTORÍAS TÉCNICAS ONLINE

**ORG, TENIEN EN CUENTA TODOS LOS POSIBLES VALORES VALORES INCLUIDENTS** CALL OR WHATSAPP:689 45 44 70

www.cartagena99.com no se hace responsable de la información contenida en el presente documento en virtud al Artículo 17.1 de la Ley de Servicios de la Sociedad de la Información y de Comercio Electrónico, de 11 de julio de 2002. Si la información contenida en el documento es ilícita o lesiona bienes o derechos de un tercero háganoslo saber y será retirada.

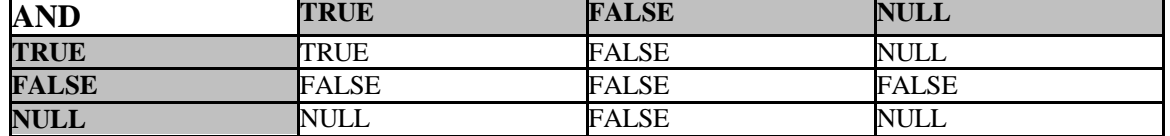

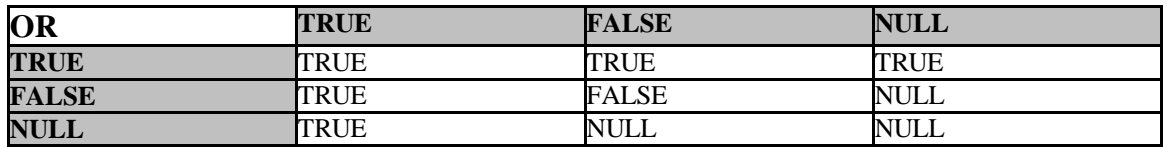

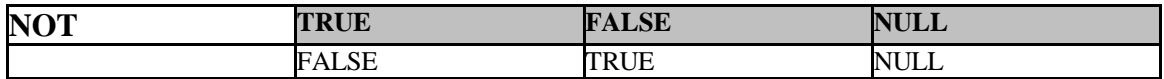

Podemos establecer:

- •El operador AND devolverá *true* cuando los dos operandos sean verdaderos, y *false* cuando algún operando sea falso; en el caso de que ambos operandos tengan valor Null devolverá Null y cuando ningún operando es False y algún operando es Null también devolverá Null.
- •El operador OR devolverá *true* cuando alguno de los operandos sea verdadero (con independencia de que el otro sea verdadero, falso o nulo); *false* cuando los dos operandos sean falsos; y *null* en los demás casos (cuando ningún operando sea verdadero y alguno sea nulo).
- •El operador NOT devuelve *true* cuando el operando es falso, y *false* cuando el operando es *true*; cuando el operando es nulo devuelve *null*.

### **Precedencia o prioridad en los operadores.**

El orden de precedencia o prioridad de los operadores determina el orden de evaluación de los operandos de una expresión.

Por ejemplo, la siguiente expresión: 12 + 24 / 6

Dará como resultado de 16

Ya que la división se realizará primero.

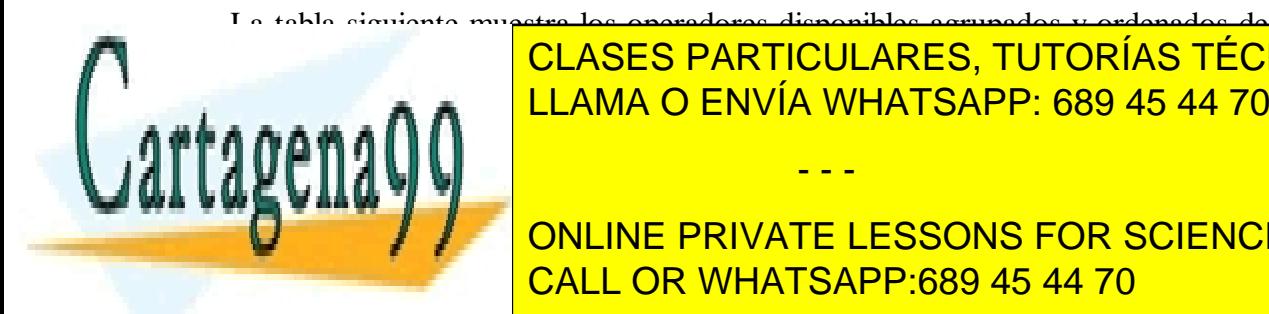

CLASES PARTICULARES, TUTORÍAS TÉCNICAS ONLINE LLAMA O ENVÍA WHATSAPP: 689 45 44 70

ONLINE PRIVATE LESSONS FOR SCIENCE STUDENTS CALL OR WHATSAPP:689 45 44 70

www.cartagena99.com no se hace responsable de la información contenida en el presente documento en virtud al Artículo 17.1 de la Ley de Servicios de la Sociedad de la Información y de Comercio Electrónico, de 11 de julio de 2002. Si la información contenida en el documento es ilícita o lesiona bienes o derechos de un tercero háganoslo saber y será retirada.

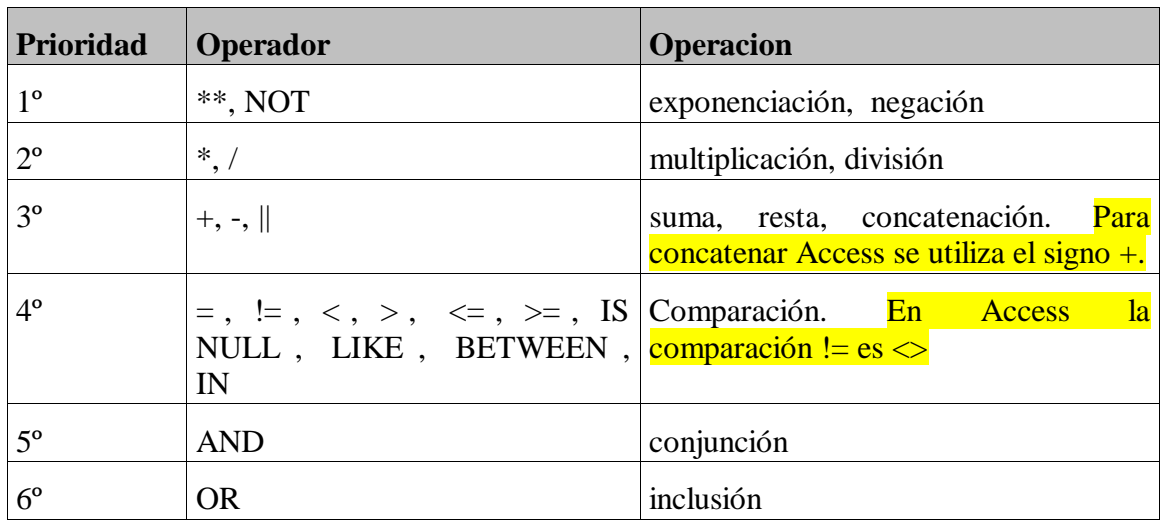

Esta es la prioridad establecida por defecto. Se puede cambiar utilizando paréntesis.

En la expresión anterior, si queremos que la suma se realice antes que la división, lo indicaremos:

 $(12 + 24) / 6$ 

En este caso el resultado será: 6

Los operadores que se encuentran en el mismo grupo tienen la misma precedencia. En estos casos no se garantiza el orden de evaluación. Si queremos que se evalúen en algún orden concreto deberemos utilizar paréntesis.

**NOTA**: un error relativamente frecuente consiste en utilizar expresiones del tipo:

 $100000$  >= SALARIO <= 200000

Este tipo de expresiones es ilegal y provocará un error ya que al evaluar la primera parte de la expresión se sustituirá por un valor lógico de tipo *true/false* y este resultado no puede compararse con un valor numérico. La expresión correcta sería:

- - -

### SALARIO BETWEEN 100000 AND 200000

O bien:

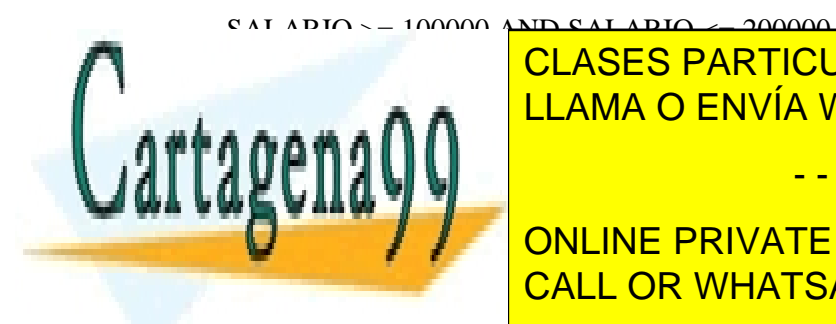

CLASES PARTICULARES, TUTORÍAS TÉCNICAS ONLINE LLAMA O ENVÍA WHATSAPP: 689 45 44 70

**ONLINE PRIVATE LESSONS FOR SCIENCE STUDENTS** del empleado la comisión correspondiente. En el comisión de la comisión de la comisión de la comisión de la co

- EMPLEADOS.DPT\_NO = DEPARTAMENTOS.DPT\_NO -> Devuelve verdadero o falso dependiendo de que el número de departamento del empleado seleccionado coincida con el número de departamento del departamento seleccionado.
- FECHA\_AL BETWEEN '01/01/80' AND '01/10/82'-> Devuelve verdadero si la fecha de alta del empleado seleccionado se encuentra entre las dos fechas especificadas.
- COMISION IS NULL -> dará como resultado verdadero si la comisión del empleado seleccionado no tiene ningún valor.

## **Funciones predefinidas.**

En SQL disponemos de funciones predefinidas que devuelven un valor en función de un argumento que se pasa en la llamada. Algunas de estas funciones no se pueden utilizar en Access o se llaman de otra manera.

## **Ejemplos:**

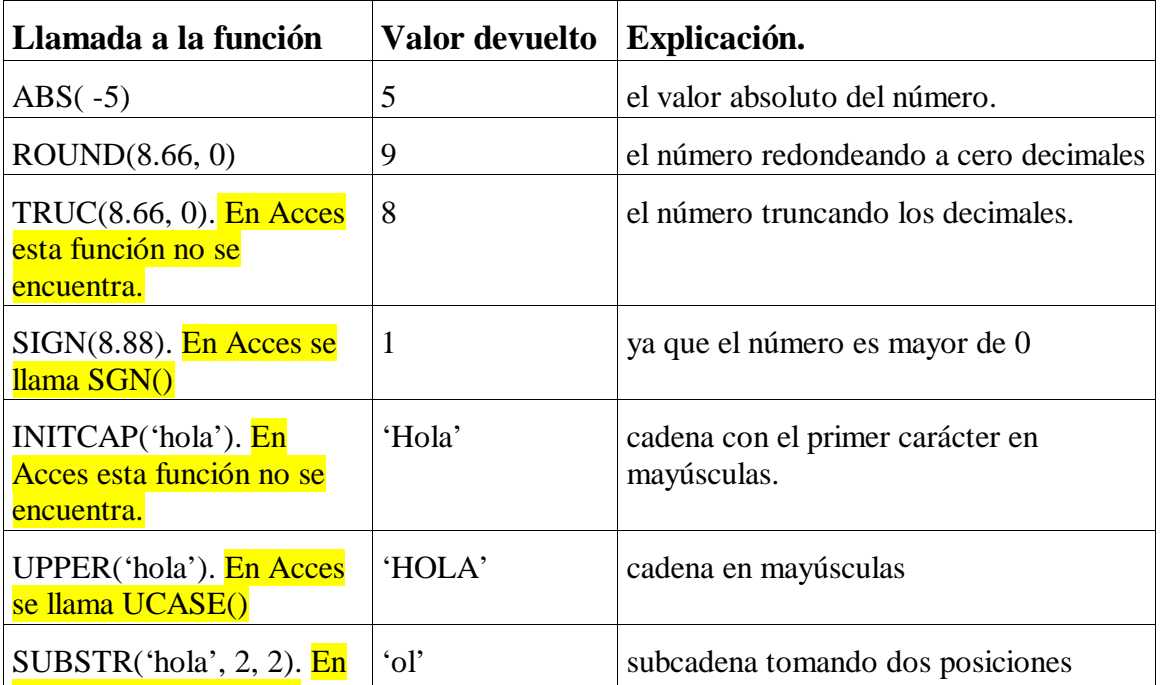

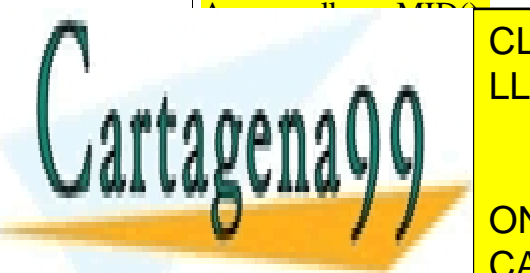

desde la posición 2. LLAMA O ENVÍA WHATSAPP: 689 45 44 70 CLASES PARTICULARES, TUTORÍAS TÉCNICAS ONLINE

ONLINE PRIVATE LESSONS FOR SCIENCE STUDENTS CALL OR WHATSAPP:689 45 44 70

Cursos de usuario en nuestro caso el nombre del usuario en nuestro caso el nombre del usuario en nuestro caso<br>Cursos de usuario el nombre del usuario en nuestro caso el nombre del usuario en la caso de usuario en la caso

www.cartagena99.com no se hace responsable de la información contenida en el presente documento en virtud al Artículo 17.1 de la Ley de Servicios de la Sociedad de la Información y de Comercio Electrónico, de 11 de julio de 2002. Si la información contenida en el documento es ilícita o lesiona bienes o derechos de un tercero háganoslo saber y será retirada.

A continuación se indican las funciones predefinidas más utilizadas:

## **Funciones numéricas o aritméticas:**

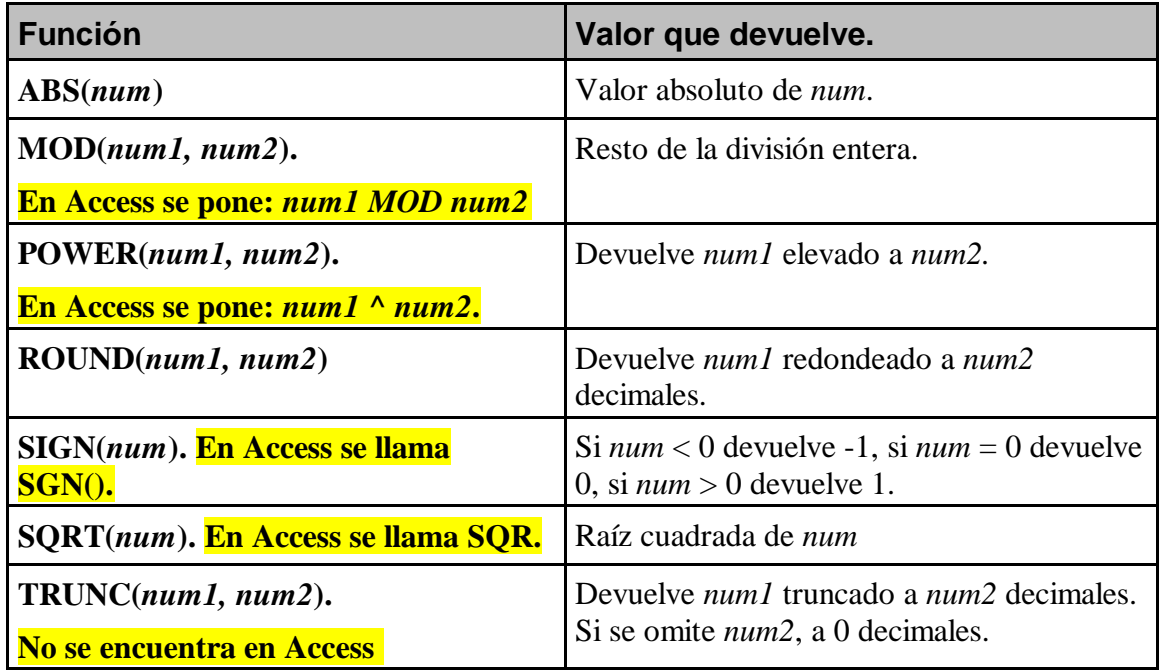

## **Funciones de caracteres:**

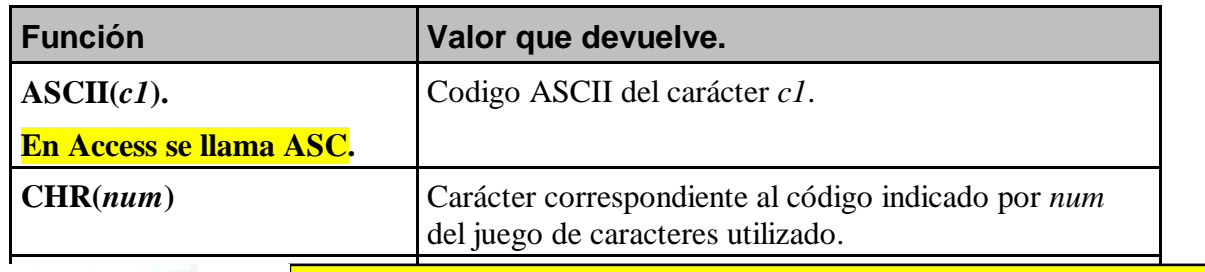

- - -

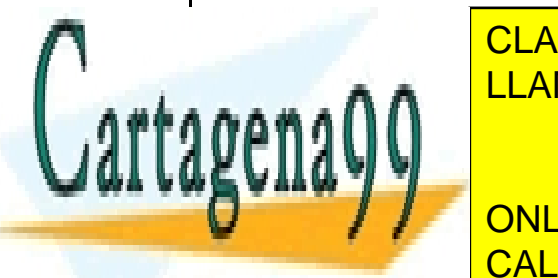

**CLASES PARTICULARES, TUTORÍAS TÉCNICAS ONLINE** <u>LLAMA O ENVÍA WHATSAPP: 689 45 44 70</u>

ONLINE PRIVATE LESSONS FOR SCIENCE STUDENTS CALL OR WHATSAPP:689 45 44 70

Devuelve *c1* poniendo en mayúscula la primera letra de

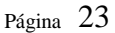

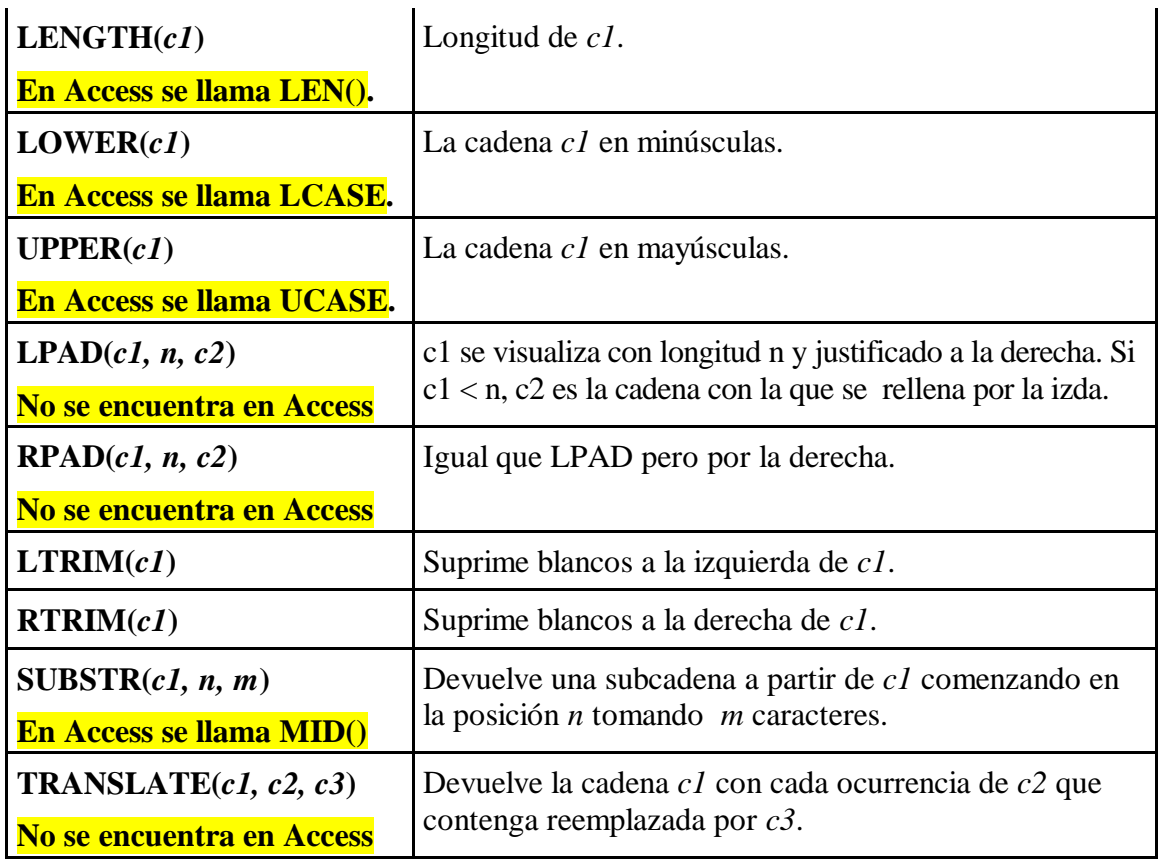

## **Funciones de fecha:**

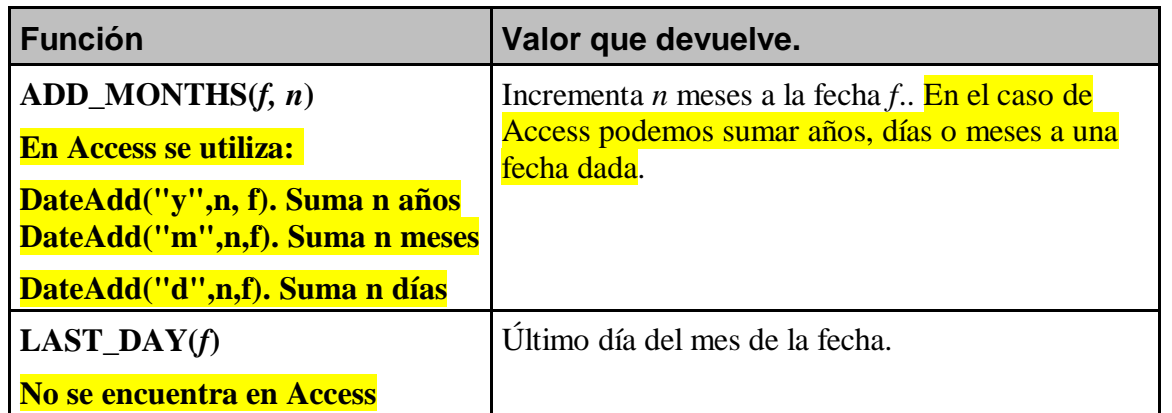

- - -

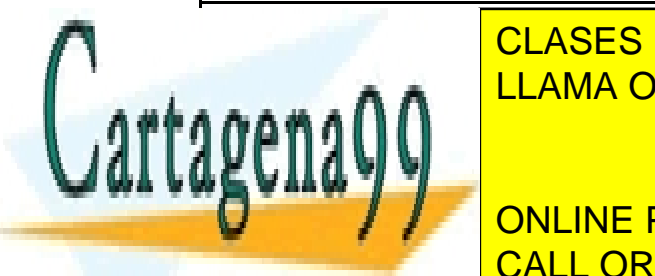

**MONTHS DE MESES EN EL DOS EL SOCIODES DE MESES EN EL DOS EL DOS EL DOS EL DOS EL DOS EL DOS EL DOS EL DOS EL D**  $RN/4N$ <u>LLAMA O ENVÍA WHATSAPP: 689 45 44 70</u>

En el caso de Access podemos saber el número de

 $\frac{1}{2}$ ONLINE PRIVATE LESSONS FOR SCIENCE STUDENTS CALL OR WHATSAPP:689 45 44 70

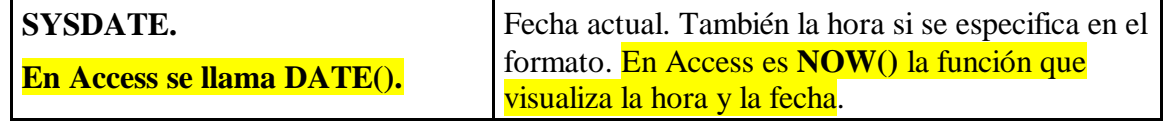

## **Funciones de conversión:**

Se utilizan para pasar datos de un tipo a otro: carácter a número, fecha a carácter, etcétera.

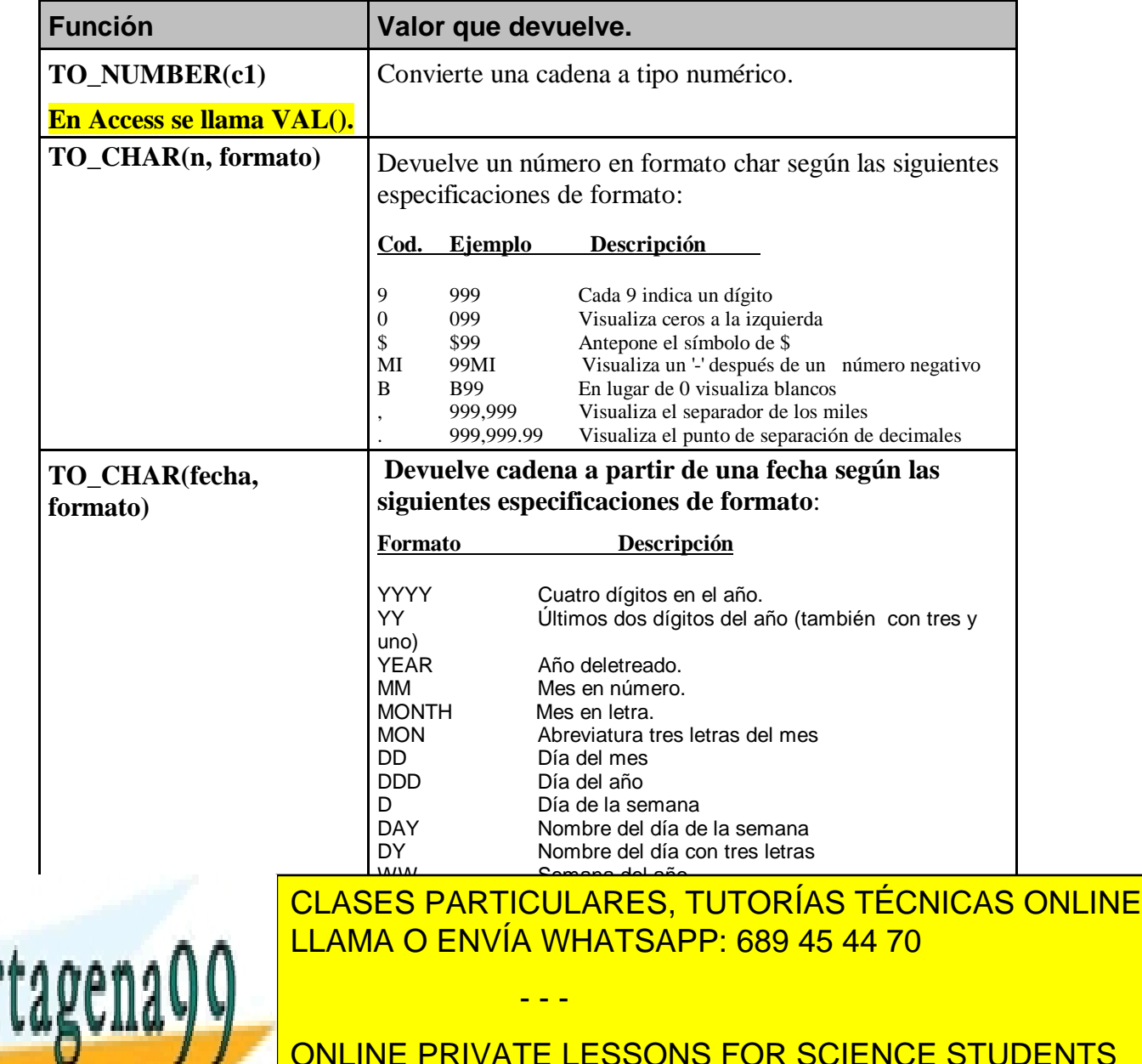

ONLINE PRIVATE LESSONS FOR SCIENCE STUDENTS CALL OR WHATSAPP:689 45 44 70

### Para convertir una fecha o un número a cadena Access utiliza la función **FORMAT**. **Format(fecha, formato) Format(número, formato)**

Si no ponemos formato Access devuelve la cadena correspondiente a la fecha o al número. En algunos casos utiliza los mismos formatos que ORACLE. También tiene otros formatos predefinidos como *"Long Time".* Para representar dígitos Access utiliza el carácter #.

## **Ejemplos:**

Format(Now(),"Long Time") Devuelve la hora actual. Hora larga. "09:00:33 p.m. " Format(Date(), "Long Date") Devuelve la fecha actual completa: "Martes, 17 de Mayo de 2001" Format(#21:6:51#, "h:m:s"). Devuelve "21:6:51" Format(#21:6:51#, "hh:mm:ss AMPM"). Devuelve "09:06:51 p.m." Format(#12/11/99#, "dddd, d mmm yyyy"). Devuelve: " Sábado, 11 Dic 1999" Format(33459.46, "##,##0.000"). Devuelve: " 33,459.460". Format(334.9, "###0.00"). Devuelve: "334,90". Format(67, "0.00%"). Devuelve: "6700,00%". Format("MINÚSCULAS", "<"). Devuelve "minúsculas". Format("Ejemplito", ">") . Devuelve "EJEMPLITO".

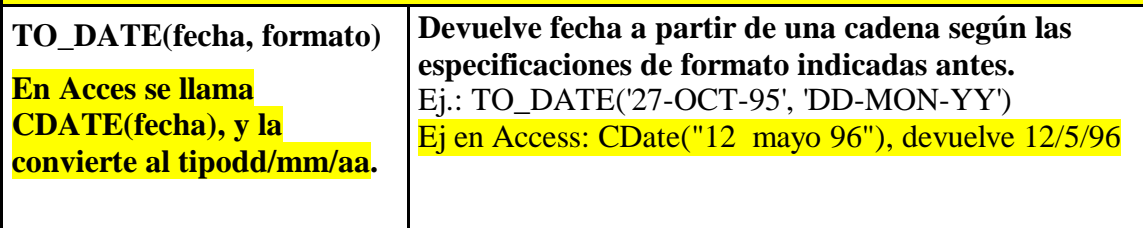

## **Otras funciones:**

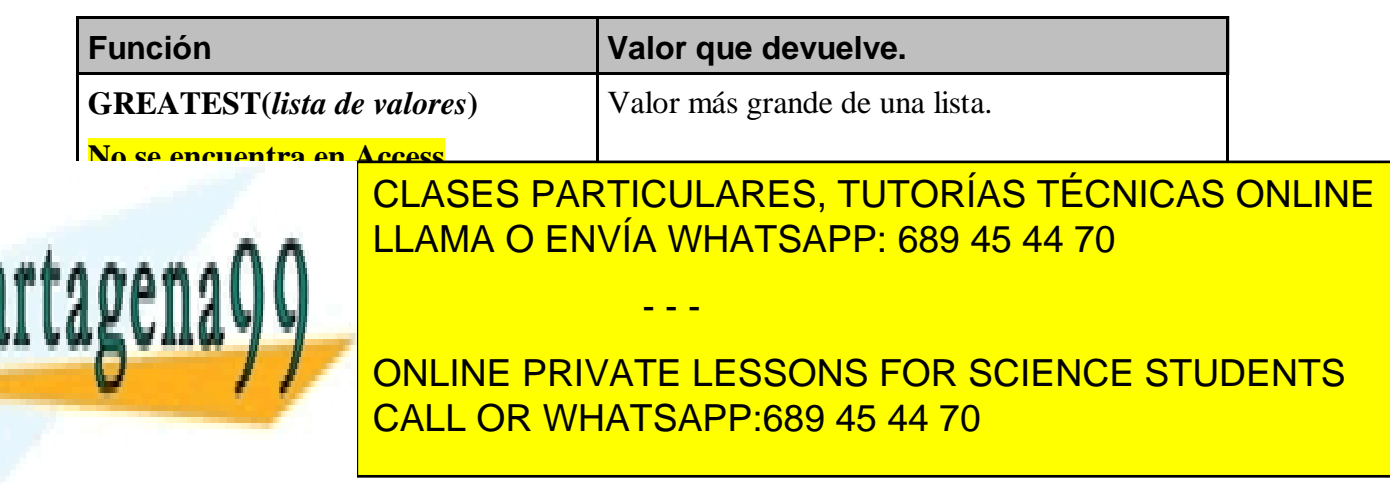

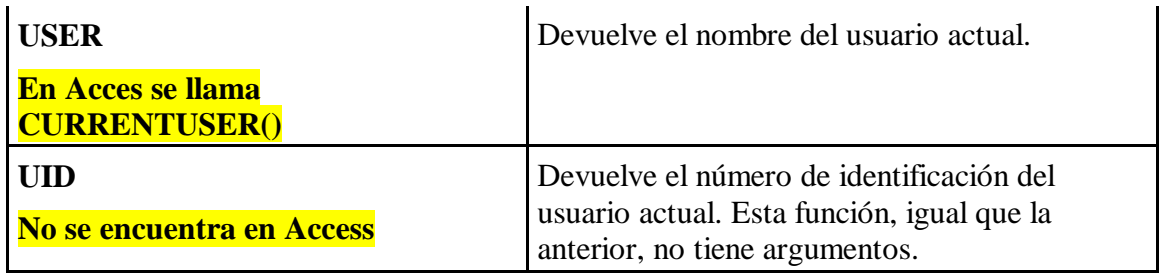

En los próximos temas se estudiarán todas estas funciones con diversos ejemplos y ejercicios.

# **Consideraciones sobre la sintaxis utilizada.**

Para especificar la sintaxis el estándar SQL ANSI/ISO utiliza una notación muy precisa y completa pero presenta serios problemas didácticos especialmente para personas que se inician en este lenguaje. Por esta razón hemos utilizado para especificar los formatos una notación más sencilla y asequible primando el aspecto didáctico. A este respecto procede realizar las siguientes puntualizaciones:

- Las palabras reservadas de SQL aparecen en mayúsculas.
- Los nombres de objetos (tablas, columnas, etcétera) suelen aparecer en minúsculas.
- La notación *lista\_de\_elementos* especifica una lista de elementos separados por comas.
- La barra vertical ( | ) indica la elección entre dos elementos.
- Las llaves ({ }) indican la elección obligatoria entre varios elementos.
- Los corchetes ( [ ] ) encierran un elemento opcional.
- El punto y coma ( ; ) que aparece al final de cada comando, en realidad no forma parte de la sintaxis del lenguaje SQL pero suele ser un elemento requerido por las herramientas de cliente para determinar el final del comando SQL y enviar la órden (sin el ;) al servidor.

- - -

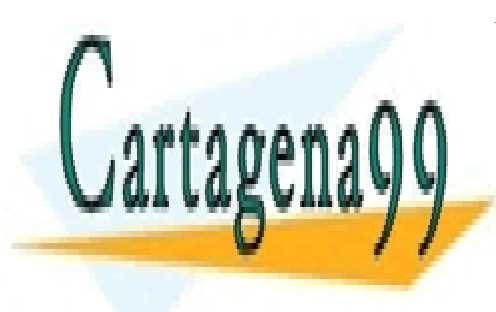

CLASES PARTICULARES, TUTORÍAS TÉCNICAS ONLINE LLAMA O ENVÍA WHATSAPP: 689 45 44 70

ONLINE PRIVATE LESSONS FOR SCIENCE STUDENTS CALL OR WHATSAPP:689 45 44 70

## **Tema 3. CONSULTAS SENCILLAS.**

*Autora: Maria Teresa Miñana*

## **Consulta de los datos.**

Realizar una consulta en SQL consiste en recuperar u obtener aquellos datos que, almacenados en filas y columnas de una o varias tablas de una base de datos, cumplen unas determinadas especificaciones. Para realizar cualquier consulta se utiliza la sentencia **SELECT**.

Las primeras consultas van a ser escritas con un formato inicial de la sentencia SELECT, que se irá completando en temas siguientes.

### **Formato inicial de la sentencia SELECT**

```
 SELECT ???ALL ???????*?????????????????????????>
          ?DISTINCT? ?lista_de_elementos? 
 >??FROM lista_de_tablas ????????????????????????>
 >???????????????????????????????????????????????>
    ?WHERE condición_de_selección?
 >???????????????????????????????????????????????>;
    ?ORDER BY especificaciones_para_ordenar?
```
### **Tablas utilizadas:**

### **TABLA DE EMPLEADOS**

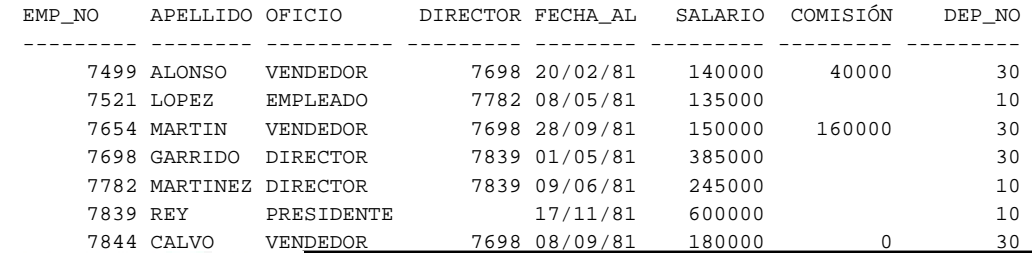

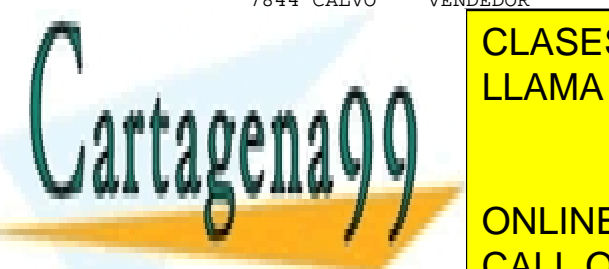

 $\overline{C}$ LASES DADTICULADES TUTODÍAS TÍ CLASES PARTICULARES, TUTORÍAS TÉCNICAS ONLINE LLAMA O ENVÍA WHATSAPP: 689 45 44 70

**CONLINE PRIVATE LESSONS FOR SCIENCE STUDENTS** 20 INVESTIGACION VALENCIA CALL OR WHATSAPP:689 45 44 70

www.cartagena99.com no se hace responsable de la información contenida en el presente documento en virtud al Artículo 17.1 de la Ley de Servicios de la Sociedad de la Información y de Comercio Electrónico, de 11 de julio de 2002. Si la información contenida en el documento es ilícita o lesiona bienes o derechos de un tercero háganoslo saber y será retirada.

 30 VENTAS MADRID 40 PRODUCCION SEVILLA

# **Consultas sencillas.**

La consulta más sencilla consiste en recuperar una o varias columnas de una tabla.

```
 SELECT ???ALL ???????*?????????????????????????>
          ?DISTINCT? ?lista_de_elementos? 
 >??FROM tabla ??????????????????????????????????>;
```
- **lista\_de\_elementos:** nombres de columnas o expresiones obtenidas a partir de ellas, y separadas por comas, que son seleccionadas de cada fila para conocer sus valores.
- \***:** selecciona todas las columnas de la tabla.
- ALL: obtiene los valores de todos los elementos seleccionados en todas las filas, aunque sean repetidos. Es la opción por defecto.

En Acces la opción ALL va seguida de \*: SELECT ALL \* FROM EMPLEADOS;

- **DISTINCT:** obtiene los valores no repetidos de todos los elementos.
- **FROM** *tabla*: indica el nombre de la tabla en la que se realiza la consulta. Si la tabla no es de la propiedad del usuario, aunque tenga permiso de acceso, deberá usarse con *nombre\_propietario.tabla*.

*Alias de tabla*. SQL permite asignar más de un nombre a la misma tabla, dentro de la misma consulta. Usar alias para una tabla puede es opcional cuando su finalidad consiste en simplificar su nombre original, y obligatorio en consultas cuya sintaxis lo requiera.

- - -

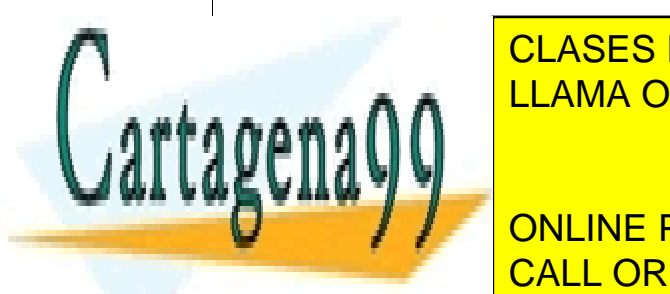

**ELECT ..... ELECT .... ISLAMAGES PARTICULARES, TUTORÍAS TÉCNICAS ONLINE FROM** empleados e **alias de empleados** Æ **e** LLAMA O ENVÍA WHATSAPP: 689 45 44 70

> ONLINE PRIVATE LESSONS FOR SCIENCE STUDENTS CALL OR WHATSAPP:689 45 44 70

**Recuerda:** para probar las sentencias SQL en Access, desde la vista de la base de datos, elegir el objeto *Consultas* y doble clic en *Crear una consulta en vista Diseño.* Cerrar la ventana *Mostrar Tabla,* y a continuación abrir la *vista SQL* pulsando al botón <sup>seu -</sup> de la barra de herramientas. En Access podremos guardar todas las consultas que hagamos si elegimos la opción *Guardar Como* del menú *Archivo.* Tendremos que dar un nombre a cada consulta. Para ver el resuiltado de la consulta pulsaremos al botón *Ejecutar*  $\frac{1}{\sqrt{2}}$  **o** al botón *Vista hoja de datos* ■

### **Ejemplos.**

**1**. Obtener todos los empleados de la tabla *empleados* con todos sus datos.

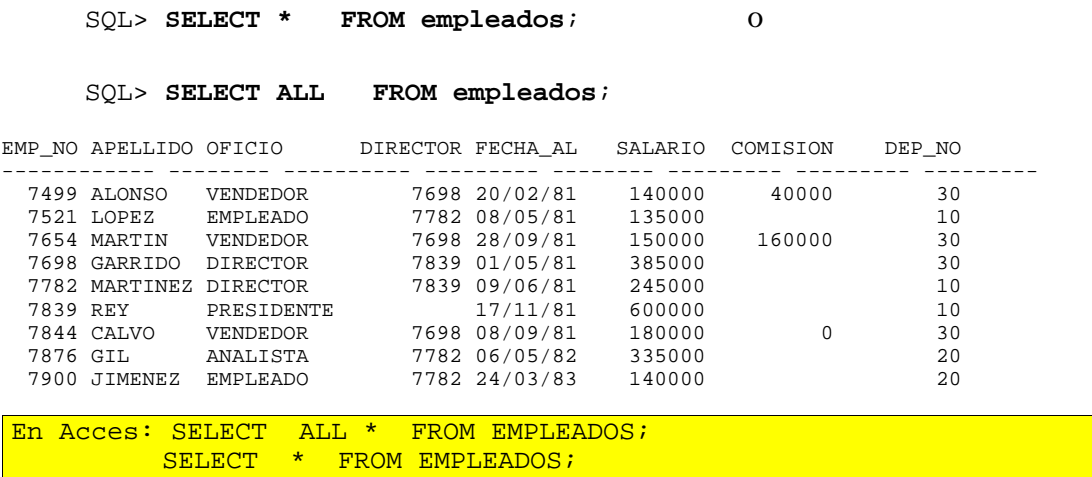

**2**. Obtener los números de empleados, los apellidos y el número de departamento de todos los empleados de la tabla *empleados*.

#### SQL> **SELECT emp\_no, apellido,dep\_no FROM empleados**;

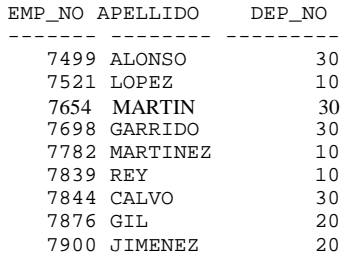

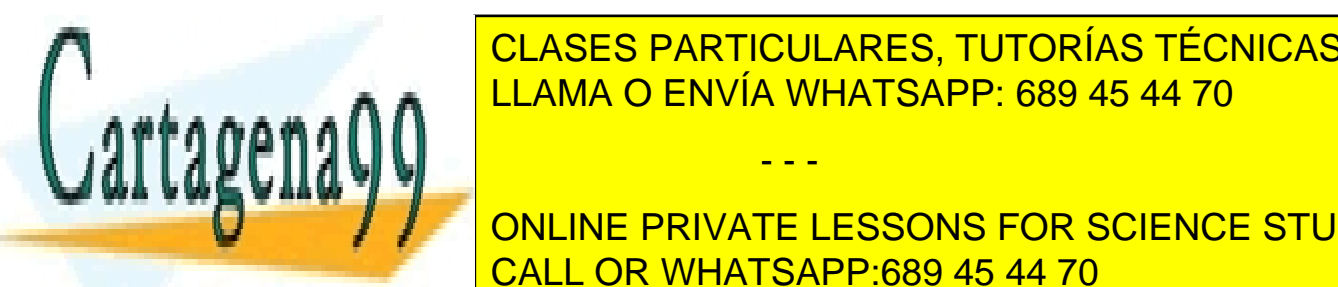

### *Alias de columna***.** Los títulos o cabeceras que muestra la salida de una consulta para LAMA O ENVÍA WHATSAPP: 689 45 44 70 CLASES PARTICULARES, TUTORÍAS TÉCNICAS ONLINE

**ONLINE PRIVATE LESSONS FOR SCIENCE STUDENTS** CALL OR WHATSAPP:689 45 44 70

www.cartagena99.com no se hace responsable de la información contenida en el presente documento en virtud al Artículo 17.1 de la Ley de Servicios de la Sociedad de la Información y de Comercio Electrónico, de 11 de julio de 2002. Si la información contenida en el documento es ilícita o lesiona bienes o derechos de un tercero háganoslo saber y será retirada.

#### SQL> **SELECT emp\_no "Nº Empleado", apellido, dep\_no Departamento FROM empleados;**

En Acces para poner un alias a una columna utilizamos la palabra *AS* seguida del nombre. El nombre no debe contener espacios:

```
SELECT DISTINCT DEP_NO AS NUM_DEPART FROM EMPLEADOS;
SELECT EMP_NO AS NºEMPLEADO, APELLIDO, DEP_NO AS DEPARTAMENTO
FROM EMPLEADOS;
```
**3**. Obtener el total a cobrar por cada empleado, suponiendo que se trata de sumar a su salario la correspondiente comisión, si la tuviera.

#### SQL> **SELECT apellido,salario+comision "Importe Total" FROM empleados;**

```
En Acces: 
    SELECT apellido,salario+comision AS Importe_Total FROM empleados;
APELLIDO Importe Total
-------- -------------
ALONSO 180000
LOPEZ<br>MARTIN
              310000
GARRIDO
MARTINEZ
REY<br>CALVO
               180000
GTT.
JIMENEZ
```
En esta salida, algunos empleados no llevan importe. El motivo es tener NULL (sin información) en su comisión, y por lo tanto no se realiza la operación suma. Para solucionarlo hemos de recurrir al uso de funciones.

#### **Sugerencia**.- **Ver FUNCIONES (En MATERIALES)**.

El ejemplo anterior debería resolverse con la función NVL que transforma la ausencia de información al valor que se le especifique, tal como sigue:

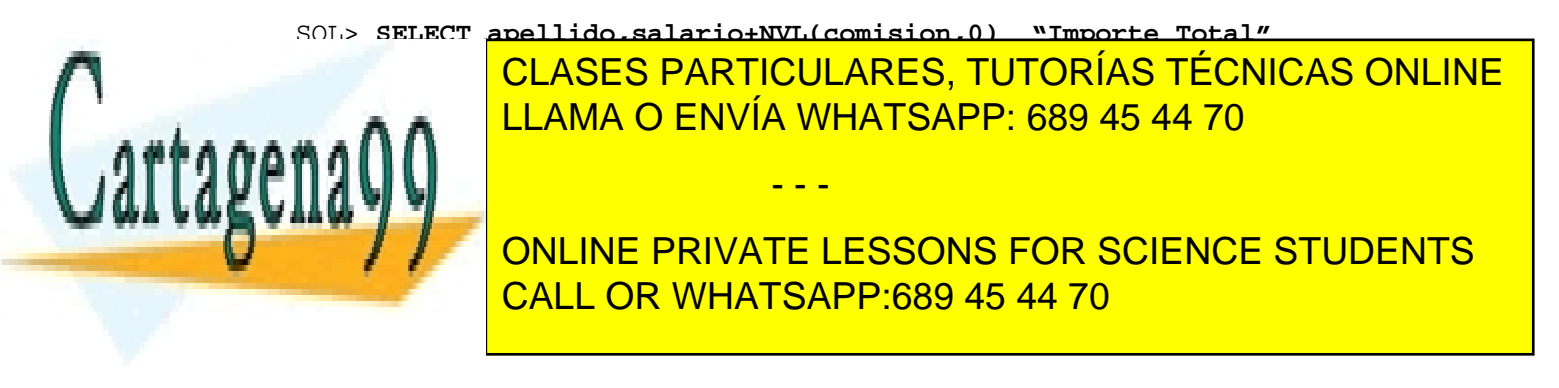

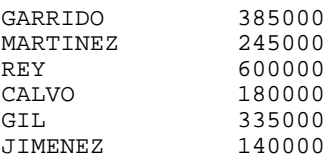

# En Acces: SELECT apellido, salario+NZ(comision, 0)AS Importe Total FROM empleados;

**4.** Concatenar cada empleado con su oficio mediante "es".

```
 SQL> SELECT CONCAT(CONCAT(apellido, ' es '),oficio)
       "Empleado y su oficio"
        FROM empleados;
```
Empleado y su oficio ---------------------- ALONSO es VENDEDOR LOPEZ es EMPLEADO MARTIN es VENDEDOR GARRIDO es DIRECTOR MARTINEZ es DIRECTOR REY es PRESIDENTE CALVO es VENDEDOR GIL es ANALISTA JIMENEZ es EMPLEADO

```
En Acces: 
     SELECT APELLIDO + ' ES ' + OFICIO AS EMPLEADO_Y_SU_OFICIO
     FROM EMPLEADOS;
```
**5**. Obtener la fecha de alta de cada empleado con el nombre del mes completo y en castellano.

 SQL> SELECT **TO\_CHAR(FECHA\_ALTA,'ddmonthyy', 'NLS\_DATE\_LANGUAGE=Spanish'**) "Fecha de alta" FROM empleados;

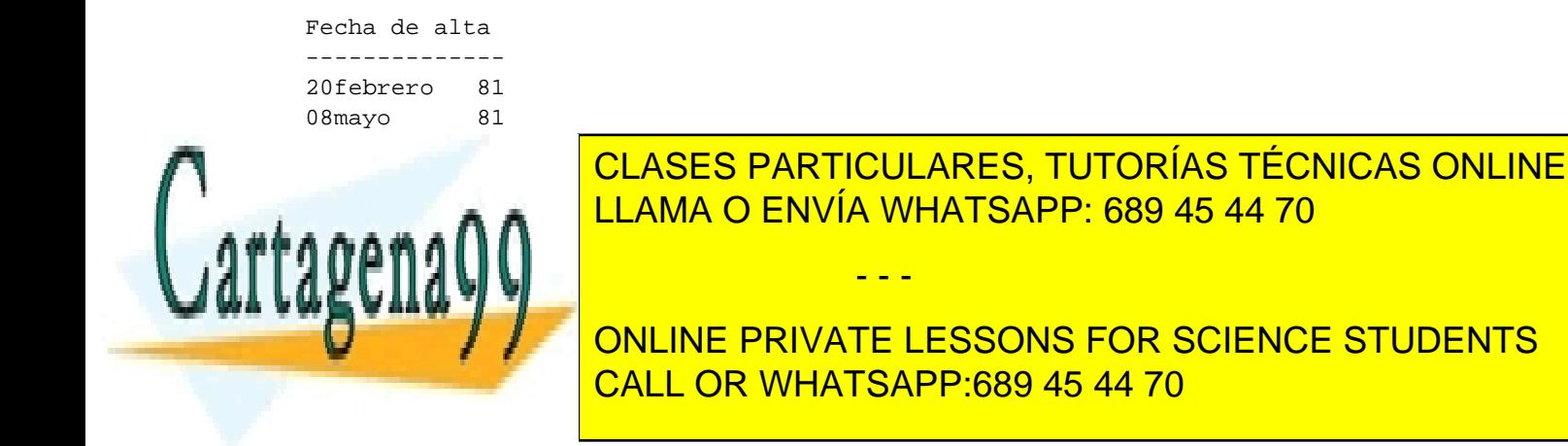

```
En Acces:
```

```
SELECT Format(FECHA_ALTA,'DDMMMMYY') AS Fecha_de_alta
FROM Empleados;
```
### **Tabla DUAL.**

En son, toda petición de datos se escribe mediante una consulta, y cualquier consulta debe realizarse sobre una tabla. Cuando la consulta consiste en obtener los valores de una determinada función aplicada a una constante, no a una columna de una tabla, o en acceder a la fecha del sistema, la tabla que se utiliza en la cláusula FROM es la **tabla DUAL**, disponible a todo usuario.

 **Ejemplo**. Calcular la quinta potencia de 5.

```
 SQL> SELECT POWER(5,5) " 5 Elevado a 5"
                    FROM DUAL; 
5 Elevado a 5
--------------
           3125
```
En Access no existe la tabla DUAL, sin embargo se pueden realizar operaciones para probar funciones utilizando una tabla.

SELECT DISTINCT(5^5) AS 5\_Elevado\_a\_5 FROM EMPLEADOS;

# **Condiciones de selección.**

Para seleccionar las filas de la tabla sobre las que realizar una consulta, la cláusula **WHERE** permite incorporar una *condición de selección* a la sentencia SELECT.

- - -

**Formato de consulta con condición de selección**

 SELECT ???ALL ???????\*?????????????????????????> ?DISTINCT? ?lista\_de\_elementos?

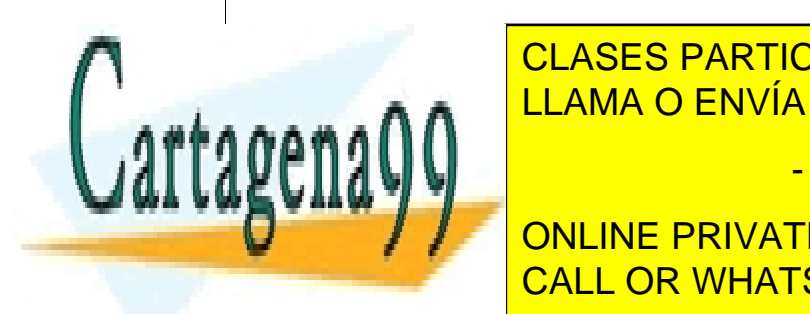

**PERIODE DE LA CESA PARTICULARES, TUTORÍAS TÉCNICAS ONLINE** >???????????????????????????????????????????????>**;** LLAMA O ENVÍA WHATSAPP: 689 45 44 70

> ONLINE PRIVATE LESSONS FOR SCIENCE STUDENTS CALL OR WHATSAPP:689 45 44 70

*Condición\_de\_selección:* expresión formada por columnas de la tabla, constantes, funciones, operadores de comparación y operadores lógicos, que deberá ser cierta para que una fila de la tabla sea seleccionada como parte de la salida obtenida por la consulta.

#### **. Operadores de comparación.**

- $-$  aritméticos:  $=$ ,  $>$ ,  $<$
- de caracteres: LIKE, máscaras (%, \_)
- lógicos: IN, BETWEEN

**. Operadores lógicos-booleanos**: AND,OR,NOT . Permiten construir condiciones de selección compuestas. El uso de paréntesis ayuda a escribir correctamente, a mejorar la legibilidad de las condiciones compuestas y a establecer prioridades de evaluación para los operadores.

#### **Ejemplos.**

 **1**. Obtener la lista de los empleados vendedores, con su nombre, salario y comisión**.**

```
 SQL> SELECT apellido,salario,comision
           FROM empleados
            WHERE UPPER(oficio)='VENDEDOR';
APELLIDO SALARIO COMISION
-------- --------- ---------
ALONSO 140000 40000
MARTIN 150000 160000
CALVO 180000 0
```
**UPPER***(expresión\_alfabética)* obtiene la *expresión\_alfabética* en mayúsculas.

```
En Acces: 
      SELECT APELLIDO,SALARIO,COMISION FROM EMPLEADOS 
      WHERE UCASE(OFICIO) = 'VENDEDOR';
```
**2.** Seleccionar aquellos empleados cuyo apellido empiece por "M" y su salario esté comprendido entre 100.000 y 200.000 pesetas. Visualizar su número de empleado, apellido y departamento.

- - -

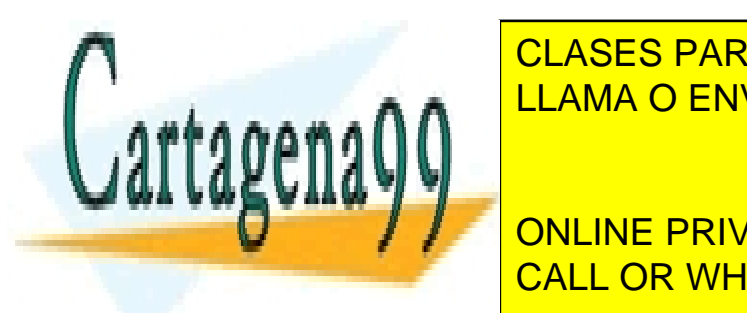

SOLO <mark>" CLASES PARTICULARES, TUTORÍAS TÉCNICAS ONLINE</mark> **WHATSAPP: 689 45 44 70** 

**DELLINE PRIVATE LESSONS FOR SCIENCE STUDENTS** THE RESPONSE TO A REAL PROPERTY.

```
En Acces: 
SELECT EMP_NO AS NºEMPLEADO ,APELLIDO, DEP_NO AS DEPARTAMENTO 
FROM EMPLEADOS WHERE (APELLIDO LIKE 'M*') AND (SALARIO >=100000 AND
SALARIO<= 200000);
```
El operador **LIKE** usado con **%** indica que la comparación del apellido se realiza sólo en el primer carácter, que debe ser "**M**".El % sustituye al resto de los caracteres.

**En Access NO se utiliza el carácter %, se utilizan los siguientes caracteres comodín:**

- − El signo de **interrogación** (?) para sustituir un carácter por cualquiera en esa posición. Por ejemplo ?a busca aquellos valores que empiecen por cualquier letra y la segunda sea una "a".
- − El **asterisco (\*)** para representar cualquier número de caracteres situados en la misma posición que el asterisco.

Por ejemplo

**Criterio**

**Resultado**

LIKE 'B<sup>\*'</sup>

Departamentos cuyo nombre de localidad empieza por B

LIKE 'M????D'

Departamentos cuya localidad empieza por M, seguido de 4 letras cualquiera y terminan en D. (MADRID, por ejemplo)

LIKE '?A\*'

Departamentos cuya localidad empieza por cualquier letra, le sigue una A u luego cualquier número de caracteres.

LIKE 'B\*O' Departamentos cuya localidad empieza por B y termina en O.

LIKE '\*O'

- - -

Departamentos cuya localidad termina en O.

LIKE '\*A\*' Todos los departamento que contengan una A en el nombre de la localidad.

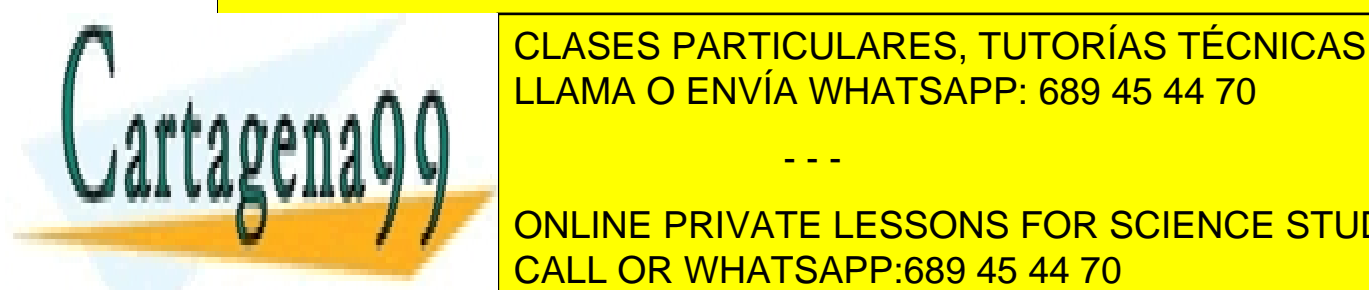

# CLASES PARTICULARES, TUTORÍAS TÉCNICAS ONLINE LLAMA O ENVÍA WHATSAPP: 689 45 44 70

STREECT EMPLEADOR EMPLEADOR WHATSAPP:689 45 44 70 ONLINE PRIVATE LESSONS FOR SCIENCE STUDENTS

```
 FROM empleados
 WHERE (apellido LIKE 'M%') AND
 salario BETWEEN 100000 AND 200000;
```

```
En Acces: 
     SELECT EMP_NO AS NºEMPLEADO ,APELLIDO, DEP_NO AS DEPARTAMENTO
     FROM EMPLEADOS WHERE (APELLIDO LIKE 'M*') AND 
      Salario BETWEEN 100000 AND 200000;;
```
**3**. Seleccionar aquellos empleados cuyo apellido incluya una "Z" en el segundo carácter.

 SQL> SELECT emp\_no "Nº Empleado" ,apellido,dep\_no Departamento FROM empleados WHERE (apellido LIKE ' Z%') ;

ninguna fila seleccionada

El operador **LIKE** usado con '**\_'** indica que ocupa la posición de un carácter.

En Acces: SELECT EMP\_NO AS NºEMPLEADO ,APELLIDO, DEP\_NO AS DEPARTAMENTO FROM EMPLEADOS WHERE (APELLIDO LIKE '?Z\*');

**4.** Seleccionar los empleados existentes en los departamentos 10 y 30.

 SQL>SELECT emp\_no "Nº Empleado",apellido,dep\_no Departamento FROM empleados **WHERE dep\_no=10 OR dep\_no=30**; o

 SQL>SELECT emp\_no "Nº Empleado",apellido,dep\_no Departamento FROM empleados **WHERE dep\_no IN(10,30);**

Nº Empleado APELLIDO DEPARTAMENTO

ine nomenti la

l

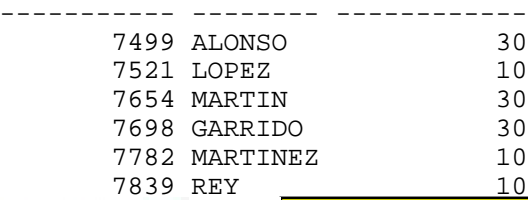

**TECNICAS DE LA VISTE SE ARTICULARES, TUTORÍAS TÉCNICAS ONLINE** El operador <mark>Inna determinada expresión toma de los valores</mark> establecentes en los valores en los valores en los valores en los valores en los valores en los valores en los valores en los valores en los valores en los valor

> ONLINE PRIVATE LESSONS FOR SCIENCE STUDENTS CALL OR WHATSAPP:689 45 44 70

www.cartagena99.com no se hace responsable de la información contenida en el presente documento en virtud al Artículo 17.1 de la Ley de Servicios de la Sociedad de la Información y de Comercio Electrónico, de 11 de julio de 2002. Si la información contenida en el documento es ilícita o lesiona bienes o derechos de un tercero háganoslo saber y será retirada.

```
En Acces: 
     SELECT EMP_NO AS NºEMPLEADO, APELLIDO, DEP_NO AS DEPARTAMENTO
     FROM EMPLEADOS WHERE Dep_no=10 OR Dep_no=30;
      SELECT EMP_NO AS NºEMPLEADO , APELLIDO, DEP_NO AS DEPARTAMENTO
     FROM EMPLEADOS WHERE Dep_no IN(10,30);
```
## **Ordenación.**

Para obtener la salida de una consulta clasificada por algún criterio o especificación, la sentencia SELECT dispone de la cláusula **ORDER BY** para ordenar.

**Formato de consulta con ordenación**

```
 SELECT ???ALL ???????*????????????????????????>
           ?DISTINCT? ?lista_de_elementos? 
 >??FROM lista_de_tablas ????????????????????????>
 >???????????????????????????????????????????????>
    ?WHERE condición_de_selección?
 >???????????????????????????????????????????????>;
    ?ORDER BY especificación_para_ordenar?
```
*Especificación\_para\_ordenar* **:** lista de columnas o expresiones obtenidas a partir de ellas, separadas por comas, y cada una de ellas con indicación del tipo de ordenación.

**Tipo de ordenación**: **ASC** (ascendente) o **DESC** (descendente). Por omisión es ASC.

Los nombres de columnas de la *especificación\_para\_ordenar* pueden ser sustituidos por el número de orden que ocupan en la tabla.

Si la *especificación\_para\_ordenar* contiene más de una columna o expresión, el orden en que se realizan las clasificaciones es de izquierda a derecha.

- - -

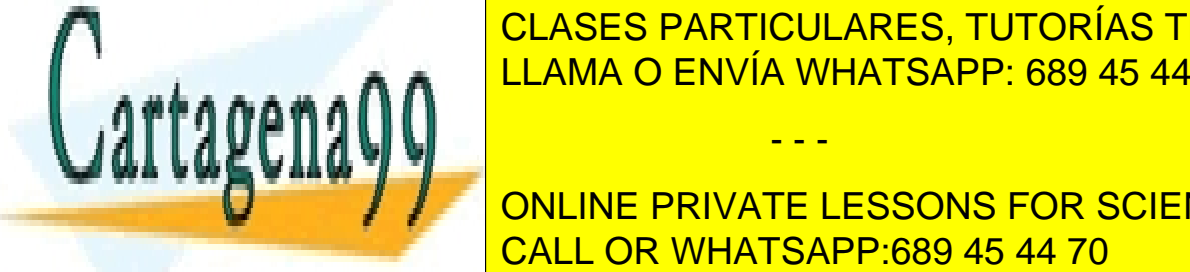

CLASES PARTICULARES, TUTORÍAS TÉCNICAS ONLINE LLAMA O ENVÍA WHATSAPP: 689 45 44 70

**SQLOVE AND EXAMPLE THE PRIVATE LESSONS FOR SCIENCE STUDENTS CALL OR WHATSAPP:689 45 44 70** 

 **2**. Obtener clasificación alfabética de empleados por departamentos.

```
 SQL>SELECT * FROM empleados
             ORDER BY dep_no, apellido; 
     o 
      SQL>SELECT * FROM empleados
             ORDER BY 8,2;
EMP_NO APELLIDO OFICIO DIRECTOR FECHA_AL SALARIO COMISION DEP_NO
------- -------- ---------- --------- -------- --------- --------- ---------
```
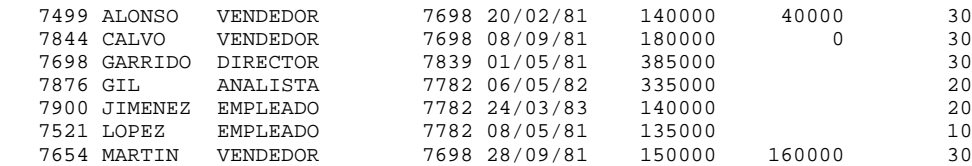

**3**. Obtener los datos de los empleados clasificados por oficios y en orden descendente de salarios.

```
 SQL>SELECT * FROM empleados
      ORDER BY oficio,salario DESC;
```
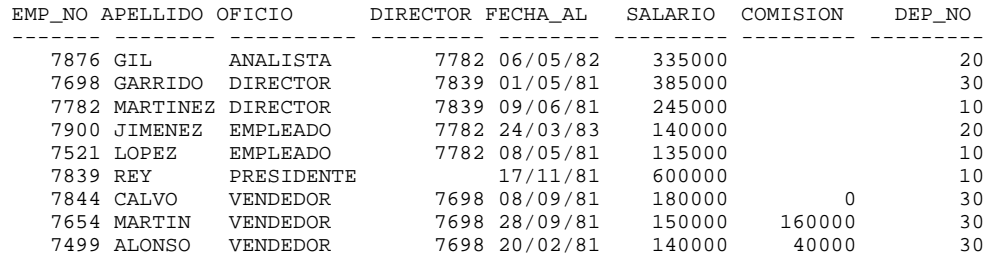

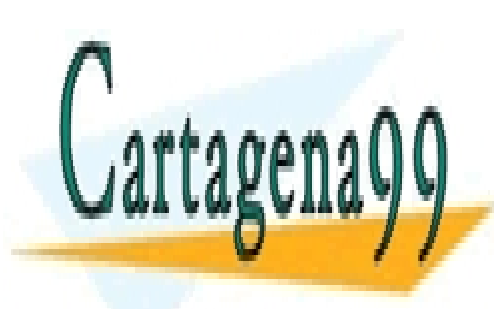

CLASES PARTICULARES, TUTORÍAS TÉCNICAS ONLINE LLAMA O ENVÍA WHATSAPP: 689 45 44 70

ONLINE PRIVATE LESSONS FOR SCIENCE STUDENTS CALL OR WHATSAPP:689 45 44 70

www.cartagena99.com no se hace responsable de la información contenida en el presente documento en virtud al Artículo 17.1 de la Ley de Servicios de la Sociedad de la Información y de Comercio Electrónico, de 11 de julio de 2002. Si la información contenida en el documento es ilícita o lesiona bienes o derechos de un tercero háganoslo saber y será retirada.

## **Tema 4. AGRUPAMIENTO Y FUNCIONES DE COLUMNA.**

### *Autora: Maria Teresa Miñana*

SQL permite agrupar las filas de una tabla, seleccionadas en una consulta, y obtener salidas, calculadas a partir de los grupos formados.

El **criterio para agrupar** suele ser una de las columnas de la tabla. Si no se especifica ninguno, las filas de la tabla, seleccionadas en la consulta, forman un grupo único.

Las salidas obtenidas son los resultados de aplicar **funciones de columna** a los grupos de filas.

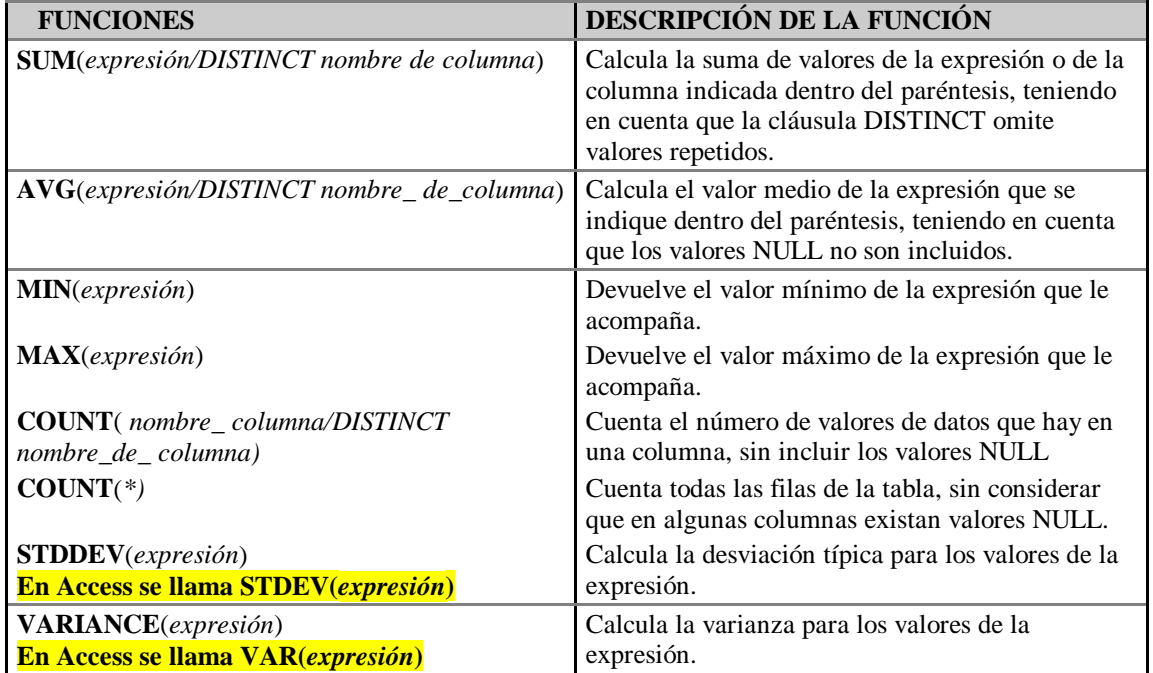

#### **Funciones de columna**

**En Access la** *expresión* **puede incluir un nombre de campo de una tabla o una función definida pero NO puede incluir ninguna de las funciones de columna. Para resolver las consultas que utilizan funciones anidadas realizaremos varias consultas como se verá más adelante.**

- - -

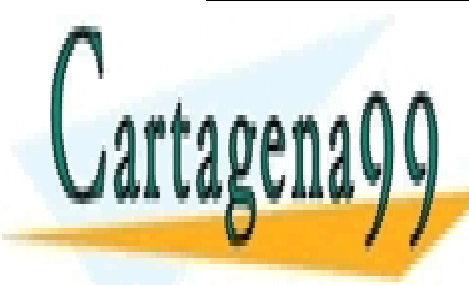

Los valores de conjunto de conjunto de conjunto de conjunto de conjunto de conjunto de conjunto de conjunto de LLAMA O ENVÍA WHATSAPP: 689 45 44 70

> ONLINE PRIVATE LESSONS FOR SCIENCE STUDENTS CALL OR WHATSAPP:689 45 44 70

```
 SELECT funciones_de_columna
  FROM tabla
   [WHERE condición];
```
### **Ejemplos.**

**1**. Obtener la masa salarial mensual de todos los empleados.

```
 SQL>SELECT SUM(salario)
     FROM empleados;
```
SUM(SALARIO)

------------ 2310000

**2**. Obtener los salarios máximo, mínimo y la diferencia existente entre ambos.

```
 SQL>SELECT MAX(salario),MIN(salario),MAX(salario)-MIN(salario)
     FROM empleados;
```

```
MAX(SALARIO) MIN(SALARIO) MAX(SALARIO)-MIN(SALARIO)
------------ ------------ -------------------------
     600000 135000
```
 **3**. Obtener la fecha de alta más reciente.

```
 SQL>SELECT MAX(fecha_alta)"Fecha alta" FROM empleados;
```

```
Fecha Al
--------
24/03/83
```

```
En Acces el alias no se puede llamar como el nombre de la columna:
     SELECT MAX(Fecha_alta) as FECH_ALTA FROM EMPLEADOS;
```
**4**. Calcular el salario medio de los empleados.

SQL>SELECT **AVG(salario)** "Salario medio" FROM empleados;

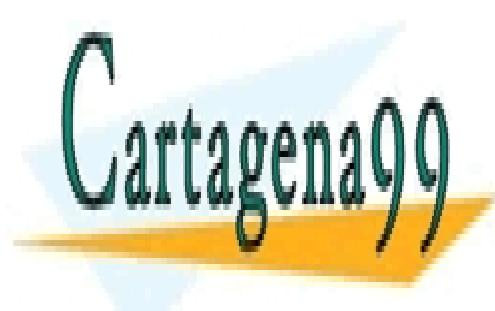

CLASES PARTICULARES, TUTORÍAS TÉCNICAS ONLINE LLAMA O ENVÍA WHATSAPP: 689 45 44 70

se a security and selection and selection and selection and selection and selection and selection and selection ONLINE PRIVATE LESSONS FOR SCIENCE STUDENTS CALL OR WHATSAPP:689 45 44 70

www.cartagena99.com no se hace responsable de la información contenida en el presente documento en virtud al Artículo 17.1 de la Ley de Servicios de la Sociedad de la Información y de Comercio Electrónico, de 11 de julio de 2002. Si la información contenida en el documento es ilícita o lesiona bienes o derechos de un tercero háganoslo saber y será retirada.

A veces no da el mismo resultado que:

SQL>SELECT **SUM(salario)/COUNT(\*)** FROM empleados;

porque COUNT cuenta el número de valores de datos que hay en una columna, sin incluir los valores NULL, y por el contrario, COUNT(\*) cuenta todas las filas de la tabla, sin considerar que en algunas columnas existan valores NULL.

Por lo general, las funciones de columna se utilizan sobre más de un grupo de filas. La cláusula **GROUP BY** establece el criterio de agrupación.

**Formato de consulta con funciones de columna (con criterio de agrupación)**

```
 SELECT funciones_de_columna ????????????????????>
 >??FROM lista_de_tablas ????????????????????????>
 >???????????????????????????????????????????????>
   ?WHERE condición de selección?
 >???????????????????????????????????????????????>
    ?GROUP BY lista_de_columnas_para_agrupar? 
 >???????????????????????????????????????????????>;
   ?ORDER BY especificaciones para ordenar?
```
### **Ejemplos.**

**1**. Obtener los salarios medios por departamento.

```
 SQL>SELECT dep_no Departamento, AVG(salario) "Salario Medio"
      FROM empleados
      GROUP BY dep_no;
```
DEPARTAMENTO Salario Medio ------------ ------------- 10 326666,67<br>20 237500 20 237500<br>30 213750 213750

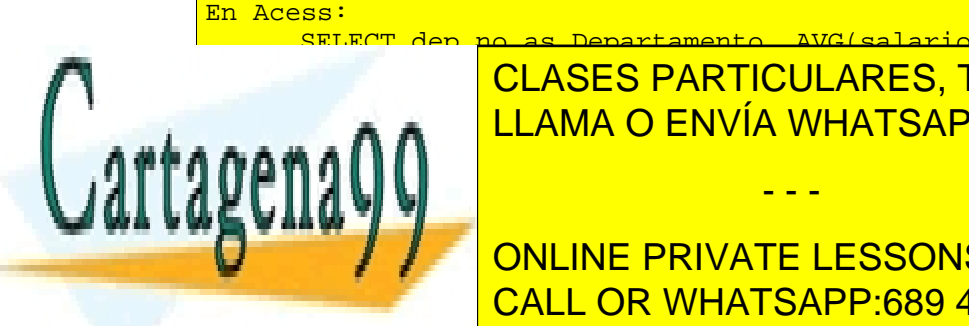

<mark>SELECT dep\_po\_as\_Departamento, AVG(salario) as Salario\_Medio</mark> FROM EMPLES EN ENTRICULARES, TUTORÍAS TÉCNICAS ONLINE LLAMA O ENVÍA WHATSAPP: 689 45 44 70

**SCLUBE DEPART DEPARTEMENT DEPARTMENTS GROUP BY dep\_no**; CALL OR WHATSAPP:689 45 44 70

www.cartagena99.com no se hace responsable de la información contenida en el presente documento en virtud al Artículo 17.1 de la Ley de Servicios de la Sociedad de la Información y de Comercio Electrónico, de 11 de julio de 2002. Si la información contenida en el documento es ilícita o lesiona bienes o derechos de un tercero háganoslo saber y será retirada.

DEPARTAMENTO Nº de Empleados ------------ --------------- 10 3 20 2 30 4

```
En Acess:
     SELECT Dep_no As Departamento, COUNT(*) as NUM_Empleados
     FROM empleados GROUP BY dep no;
```
**3**. Obtener el empleado que mayor salario tiene dentro de cada oficio, excluyendo al presidente.

```
 SQL>SELECT MAX(salario), oficio FROM empleados
             WHERE UPPER(oficio) <>'PRESIDENTE'
             GROUP BY oficio;
MAX(SALARIO) OFICIO
------------ ---------
       335000 ANALISTA
       385000 DIRECTOR
       140000 EMPLEADO
       180000 VENDEDOR
En Acess:
             SELECT MAX(salario), oficio FROM empleados
              WHERE UCASE(oficio) <>'PRESIDENTE'
              GROUP BY oficio;
```
## **Selección de grupos**

Del mismo modo que la cláusula WHERE permite la selección de filas en una sentencia SELECT, la cláusula **HAVING** permite realizar una selección sobre los grupos obtenidos por la cláusula **GROUP BY**.

### **Formato de consulta con selección de grupos**

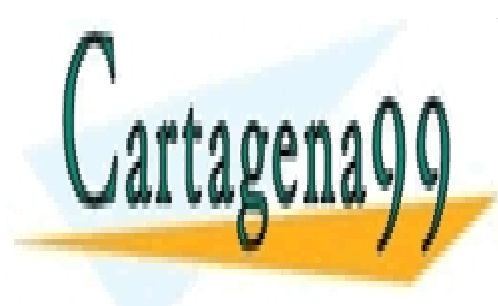

CLASES PARTICULARES, TUTORÍAS TÉCNICAS ONLINE LLAMA O ENVÍA WHATSAPP: 689 45 44 70

ONLINE PRIVATE LESSONS FOR SCIENCE STUDENTS CALL OR WHATSAPP:689 45 44 70

www.cartagena99.com no se hace responsable de la información contenida en el presente documento en virtud al Artículo 17.1 de la Ley de Servicios de la Sociedad de la Información y de Comercio Electrónico, de 11 de julio de 2002. Si la información contenida en el documento es ilícita o lesiona bienes o derechos de un tercero háganoslo saber y será retirada.

```
 SELECT funciones_de_columna ????????????????????>
 >??FROM lista_de_tablas ????????????????????????>
 >???????????????????????????????????????????????>
    ?WHERE condición_de_selección?
 >???????????????????????????????????????????????>
    ?GROUP BY lista_de_columnas_para_agrupar?
 >???????????????????????????????????????????????>
    ?HAVING condición_de_selección?
 >???????????????????????????????????????????????>;
    ?ORDER BY especificaciones_para_ordenar?
```
La **condición de selección** podrá estar formada por constantes, columnas de agrupación y funciones de columna.

### **Ejemplos.**

 **1**. Seleccionar los oficios que tengan dos o más empleados:

 SQL> SELECT oficio, COUNT (\*) FROM empleados GROUP BY oficio **HAVING COUNT (\*) >= 2;** OFICIO COUNT(\*) ---------- ---------- DIRECTOR 2 EMPLEADO 2 VENDEDOR 3

La cláusula **HAVING actúa como un filtro sobre filas agrupadas**, a diferencia de la cláusula WHERE que actúa sobre las filas antes de la agrupación.

**2**. Seleccionar los oficios que tengan dos o más empleados, cuyo salario supere las 140000 ptas.

```
 SQL> SELECT oficio, COUNT (*)
        FROM empleados
        WHERE salario > 140000
```
director and the control of the control of the control of the control of the control of the control of the con

anoun ar atiata **E ACAVIDE COUNTES CONTRET (\*) DE LA VINGO DE LA CONTRETAT DE LA CONTRETAT DE LA CONTRETAT DE LA CONTRETAT DE L**  $\sim$   $\sim$   $\sim$   $\sim$   $\sim$   $\sim$   $\sim$   $\sim$ ---------- ---------- LLAMA O ENVÍA WHATSAPP: 689 45 44 70 - - -

VENDED 2 SAL REALIZA LA SELECCIÓN DE GRUPOS EN EL PROCESO SIGUIENTE: EL PROCESO SIGUIENTE: EL PROCESO SIGUIENTE: EL PR ONLINE PRIVATE LESSONS FOR SCIENCE STUDENTS

- A partir de la tabla sobre la que se realiza la consulta, la cláusula WHERE actúa como un primer filtro que da como resultado una tabla interna cuyas filas cumplen la condición especificada en el WHERE.

- La cláusula GROUP BY produce la agrupación de las filas de la segunda tabla, dando como resultado una tercera tabla.

- La cláusula HAVING actúa filtrando las filas de la tercera tabla, según la condición de selección especificada, dando como resultado la salida de la consulta.

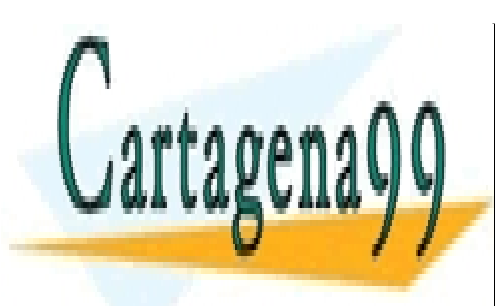

CLASES PARTICULARES, TUTORÍAS TÉCNICAS ONLINE LLAMA O ENVÍA WHATSAPP: 689 45 44 70

ONLINE PRIVATE LESSONS FOR SCIENCE STUDENTS CALL OR WHATSAPP:689 45 44 70

www.cartagena99.com no se hace responsable de la información contenida en el presente documento en virtud al Artículo 17.1 de la Ley de Servicios de la Sociedad de la Información y de Comercio Electrónico, de 11 de julio de 2002. Si la información contenida en el documento es ilícita o lesiona bienes o derechos de un tercero háganoslo saber y será retirada.